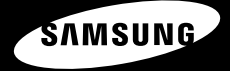

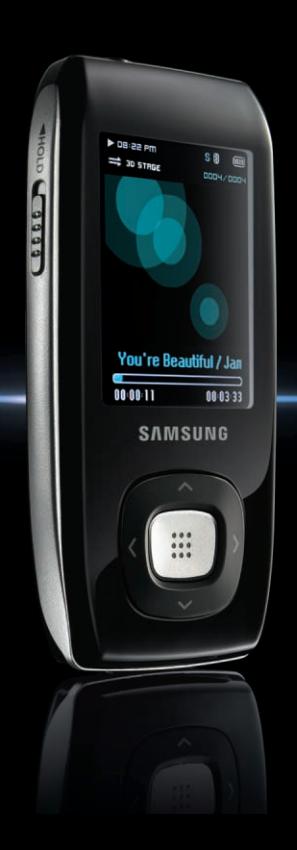

**YP-T9J**

**Pour votre sécurité** Correctement et d'éviter lout danger ou dommage matériel.

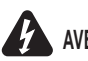

WERTISSEMENT Vous risquez de vous blesser gravement si vous ne tenez pas compte de

#### **Utilisation de l'appareil**

**Une mauvaise utilisation peut être à l'origine d'une explosion, d'un incendie ou d'une décharge électrique. Pour éviter les troubles auditifs**

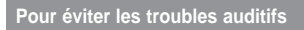

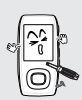

**Ne prenez pas l'initiative de démonter, réparer ou modifier cet appareil vous-même.**

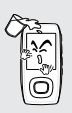

#### **Ne mouillez pas l'appareil et ne le laissez pas tomber dans l'eau.**

Si l'appareil est mouillé, ne l'allumez pas. Contactez un centre de dépannage.

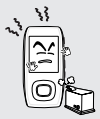

**Ne posez pas l'appareil dans un endroit humide, poussiéreux ou couvert de suie, sous peine de provoquer un incendie ou une décharge électrique.**

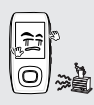

**Ne laissez pas l'appareil dans un lieu où la température excède 35°C (ex.: sauna ou voiture en stationnement).**

En été, la température à l'intérieur d'une voiture peut atteindre 80°C.

**L'utilisation prolongée de l'écouteur ou du casque peut fortement réduire votre acuité auditive.** Si vous vous exposez à un volume sonore supérieur à 85 dB pendant une durée prolongée, votre ouïe sera irrémédiablement endommagée. Plus le son est élevé, plus votre acuité auditive diminue (une conversation ordinaire a un niveau sonore compris entre 50 et 60 dB alors que celui provenant d'une route est d'environ 80 dB). Il est fortement recommandé d'utiliser un volume sonore moyen (le volume moyen est habituellement inférieur de 2/3 au volume maximal).

**Si vous ressentez des bourdonnements dans les oreilles, réduisez le volume ou n'utilisez plus l'écouteur ou le casque.**

#### **Pour éviter tout risque d'accident de la route**

**N'utilisez pas l'écouteur lorsque vous conduisez une bicyclette, une automobile ou une motocyclette.** Dans le cas contraire, vous risqueriez de provoquer un accident grave. En outre, son utilisation est interdite par la loi dans certaines régions. L'utilisation des écouteurs dans la rue, particulièrement sur les passages pour piétons, pourrait entraîner des accidents graves.

**Pour votre propre sécurité, assurez-vous que le câble des écouteurs n'entrave pas vos mouvements ou ne s'accroche pas dans des objets environnants lorsque vous faites de l'exercice ou lorsque vous vous promenez.**

**ATTENTION** Suivez attentivement ces instructions sous peine de provoquer des blessures proversions ou d'endommager l'appareil.

#### **Utilisation de l'appareil**

**Utilisez votre appareil de façon à éviter tout dysfonctionnement ou tout accident.**

**Evitez de causer des dysfonctionnements**

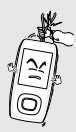

**Lorsque vous portez l'appareil autour du cou, n'exercez pas de pression excessive sur la cordelette.**

#### **Gestion des données importantes**

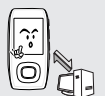

#### **Veillez à toujours enregistrer vos données les plus importantes**

Notez bien que nous ne saurons être tenus responsables en cas de perte des données due à une panne, à une réparation ou à toute autre cause.

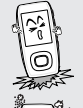

**Evitez tout impact brutal sur l'appareil (ex. : en cas de chute). Ne posez pas d'objets lourds sur le dessus de l'appareil.**

**Empêchez que des particules externes ou de la poussière ne pénètrent dans l'appareil.**

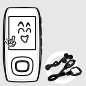

**Utilisez toujours les accessoires fournis ou agréés par Samsung.**

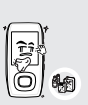

**Evitez toute projection d'eau sur l'appareil. Ne nettoyez jamais l'appareil à l'aide de produits chimiques (ex. : benzène ou diluant) sous peine de provoquer un incendie, une décharge électrique ou une détérioration de la surface.**

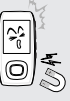

**Ne posez jamais l'appareil à proximité d'objets émettant des ondes électromagnétiques sous peine de provoquer un dysfonctionnement.**

# **Sommaire**

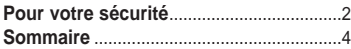

# Chapitre 1 Préparation

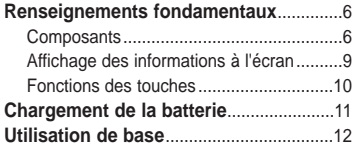

# **Chapitre 2. Chargement de votre fichier favori**

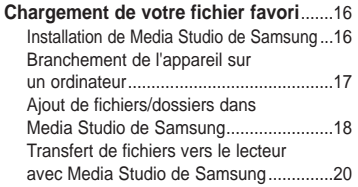

# **Chapitre 3. Utilisation des fonctions multimédia**

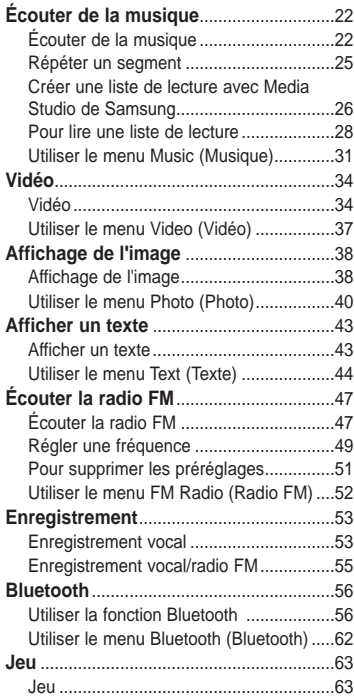

# **Chapitre 4. Réglages**

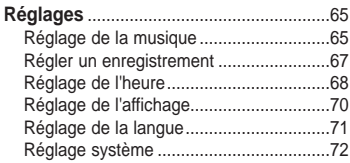

# **Chapitre 6. Annexes**

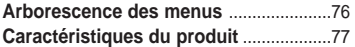

# **Chapitre 5. Dépannage**

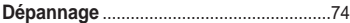

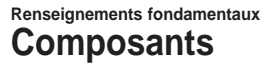

#### **Vérification des accessoires**

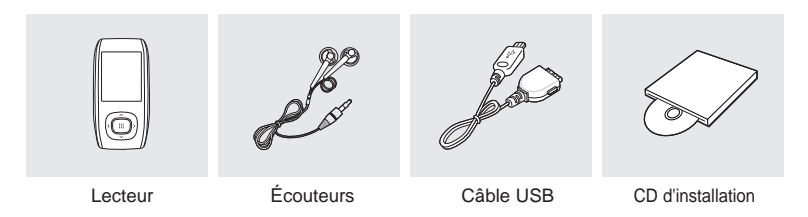

■ L'aspect des accessoires est susceptible d'être amélioré et modifié, sans notification préalable.

#### **Face avant, côté droit et dessus de l'appareil**

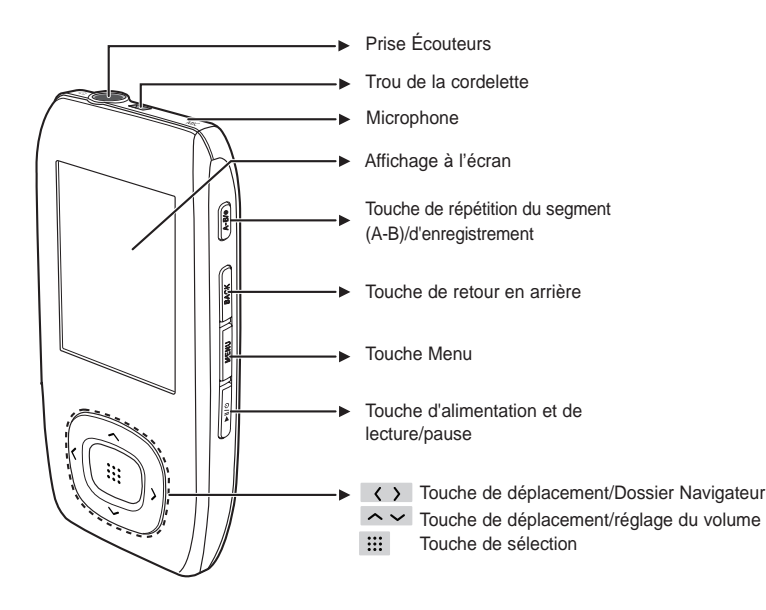

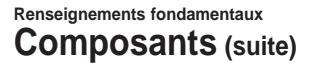

**Vue de dessous, côté gauche**

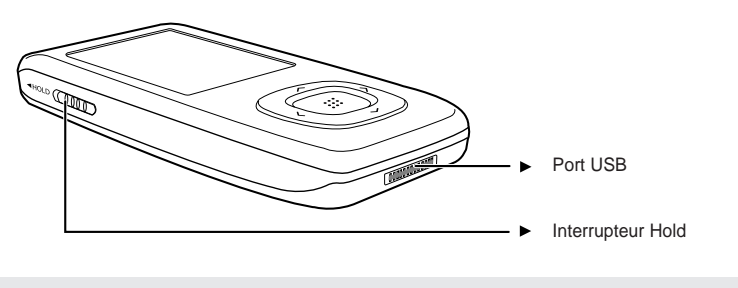

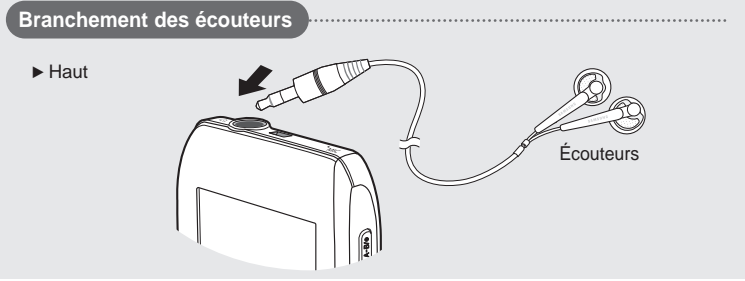

### **Affichage des informations à l'écran Renseignements fondamentaux**

# **Musique**

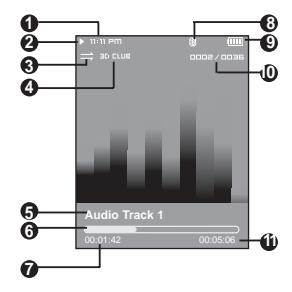

#### Affichage de l'heure actuelle

- Affichage de la lecture
- Affichage du mode de lecture
- Affichage du mode sonore
- Affichage du titre de la piste
- Barre d'état de la lecture
- Affichage du temps de lecture
- Affichage Bluetooth
	- \* La fonction Bluetooth peut uniquement être activée sur les modèles la prenant en charge (YP-T9B, T9JB).
	- Affichage de l'état de la batterie
- Affichage du numéro de la piste en cours/du nombre total de pistes
- Affichage de la durée de lecture totale

## **Radio FM**

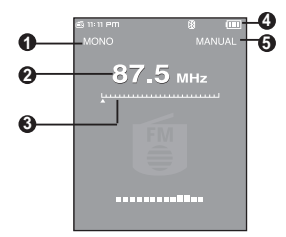

- Affichage mono/stéréo
- Affichage de la fréquence
- Affichage de la position de fréquence
- Affichage de l'état de la batterie
- Affichage de la présélection/du mode manuel/de l'ajout d'une présélection/de la suppression de la présélection

**REMARQUE**

■ Les représentations à l'écran figurent à titre indicatif uniquement. L'écran réel de votre appareil peut être différent.

#### **Fonctions des touches Renseignements fondamentaux**

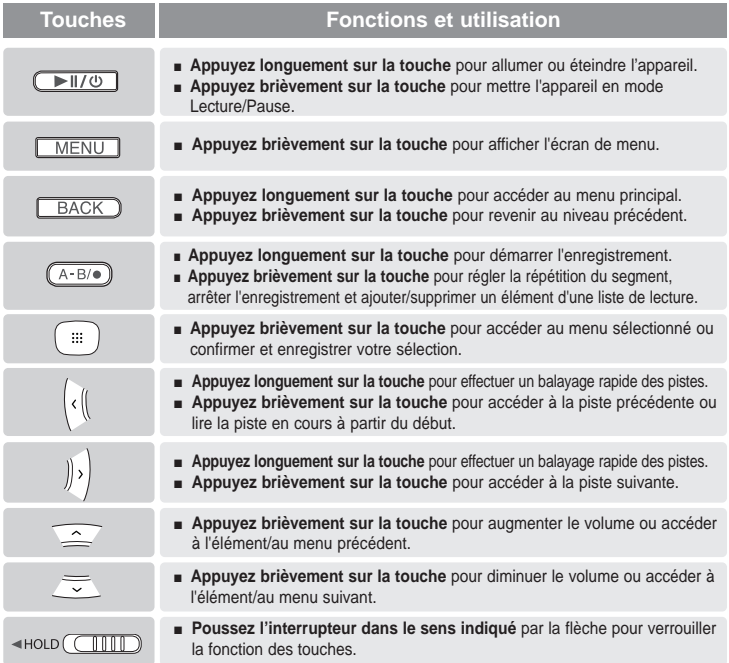

# Chargement de la batterie Chargez la batterie complètement avant d'utiliser

le lecteur pour la première fois ou lorsqu'il n'a pas été utilisé depuis longtemps.

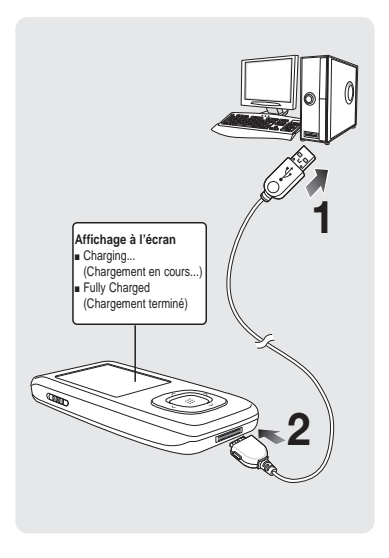

**1 Branchez le câble USB sur le port USB** ( $\sqrt{v}$ ) de votre ordinateur.

- **2 Branchez l'autre extrémité du câble USB sur la fiche USB située dans la partie inférieure du lecteur.**
	- Une fois le lecteur branché à l'aide du câble USB, le temps nécessaire à un chargement complet est d'environ quatre heures ; ce temps est susceptible de varier en fonction de l'environnement installé sur l'ordinateur.

# **Utilisation de la batterie**

- Rechargez et rangez l'appareil dans un lieu où la température est comprise entre 5°C et 35°C.
- Évitez de surcharger la batterie (12 heures au maximum). Charger ou décharger la batterie à des fréquences trop rapprochées peut réduire sa durée de vie.
- Comme pour tout autre produit de consommation, la durée de vie de la batterie raccourcit progressivement avec le temps.

**REMARQUE** 

■ Vérifiez si la pile de l'ordinateur bloc-notes est complètement chargée et utilisez le câble USB pour charger le produit. Si la charge de la pile du bloc-notes n'est pas suffisante, n'utilisez pas le câble USB pour la charger.

# **Utilisation de base**

### **Mise sous et hors tension de l'appareil**

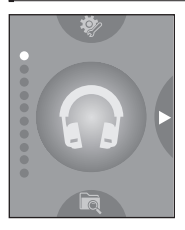

**Mise sous tension de l'appareil Appuyez longuement sur la touche [▶II/⊙].** 

■ L'appareil s'allume.

#### **Mise hors tension de l'appareil Appuyez longuement sur la touche [▶II/⊙].**

■ L'appareil s'éteint.

■ L'appareil s'éteint automatiquement lorsque aucune des touches n'est actionné pendant une durée prédéfinie (par défaut : 1 minute) en mode Pause (Pause). ▶ Page 68

# **Lire des fichiers musicaux**

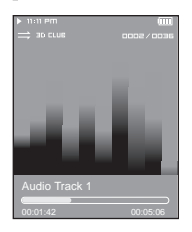

Appuyez sur la touche  $\lceil \sim \vee \rceil$  pour sélectionner

**<Music> (Musique), puis appuyez sur la touche [ ].**

- 
- **2** Appuyez sur la touche [ $\sim$   $\lt$   $\lt$   $\gt$  ] pour sélectionner le **fichier musical de votre choix.**
- $\mathbf{3}$  Appuyez sur la touche [ $::i$ ].
	- La lecture du fichier musical est lancé.
- Appuyez sur la touche [ ::: ] pour accéder au niveau inférieur.
- Appuyez sur la touche [BACK] pour revenir à l'écran précédent. **REMARQUE**

## **Réglage du volume**

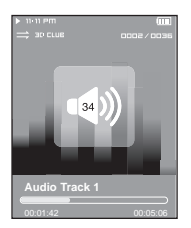

#### Appuyez sur la touche  $\lceil \sim \vee \rceil$ .

- L'icône du contrôle de volume s'affiche.
- Appuyez sur la touche  $\sim$  pour augmenter le volume ou sur la touche  $\sim$ pour le diminuer.

#### **Fonction Lock (Verrouillage)**

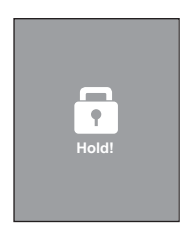

**En mode Hold, toutes les touches sont désactivées. Vous apprécierez particulièrement le côté pratique de cette fonction lors de vos marches ou de vos courses à pied.**

- **1 Poussez l'interrupteur [HOLD] dans le sens de la flèche.**
- **2 Poussez l'interrupteur [HOLD] dans le sens opposé à celui indiqué par la flèche pour désactiver la fonction Lock (Verrouillage).**

# **Utilisation de base (suite)**

#### **Recherche de fichiers via la fonction <File Browser> (Dossier Navigateur)**

**Recherchez des fichiers en toute simplicité grâce la fonction <File Browser> (Dossier Navigateur).**

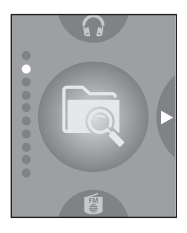

Appuyez sur la touche  $\sim$   $\sim$  1 pour sélectionner **<File Browser> (Dossier Navigateur).**

# $2$  Appuyez sur la touche [ $::$ ].

- La liste des dossiers <File Browser> (Dossier Navigateur) contenant des fichiers musicaux, texte, images, et vidéo apparaît.
- **3** Appuyez sur la touche [ $\sim$   $\vee$  ] pour sélectionner le **dossier de votre choix.**
- 
- **4 Utilisez la touche [ ] pour accéder à la liste des fichiers dans le dossier sélectionné.**
- Appuyez sur la touche  $\lceil$  ( 1 pour accéder au niveau supérieur.
- $\overline{\mathbf{5}}$  Appuyez sur la touche  $\mathbf{[} \sim \mathbf{1}$  pour sélectionner le fichier **de votre choix.**
- 

#### **6** Appuyez sur la touche [:::].

■ La lecture du fichier sélectionné démarre.

#### **Fonction Reset (Réinitialisation)**

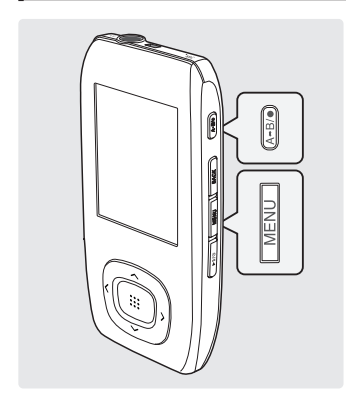

**En cas de dysfonctionnement de l'appareil, vous pouvez réinitialiser le système.**

#### **Appuyez longuement et simultanément sur**  $\textsf{les}$  touches [MENU] et [A  $\rightarrow$  B/ $\bullet$ ].

- Le système est réinitialisé.
- La fonction Reset (Réinitialisation) ne permet pas de supprimer les renseignements de durée et les données enregistrées dans la mémoire intégrée.

# **Installation de Media Studio de Samsung** Utilisez Media Studio pour transférer **Chargement de votre fichier favori**

des fichiers musicaux de votre ordinateur vers le lecteur.

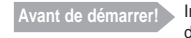

**Avant de démarrer!** Insérez le CD d'installation fourni avec le lecteur dans le lecteur de CD-ROM de votre ordinateur.

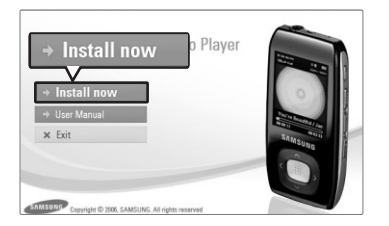

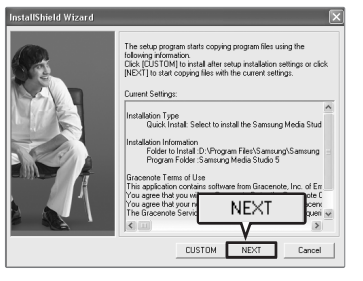

**1 Cliquez sur <Install now> (Installer maintenant).**

## **2 Cliquez sur <NEXT> (SUIVANT).**

- L'installation de Media Studio est lancée.
- Une fois l'installation terminée, une icône apparaît sur le bureau et Media Studio démarre.

## **Branchement de l'appareil sur un ordinateur Chargement de votre fichier favori**

**Avant de démarrer!** Utilisez le câble USB fourni pour brancher l'appareil sur l'ordinateur.

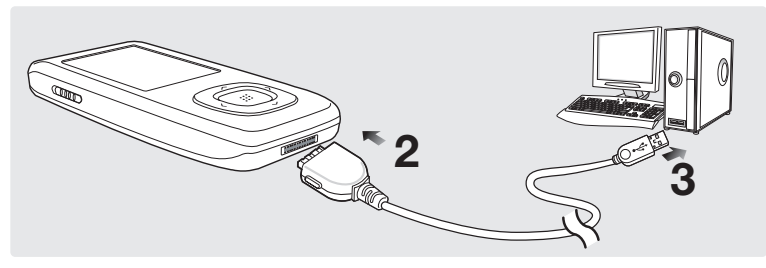

- **1** Branchez le câble USB sur le port USB ( $\psi$ ) de votre ordinateur.
- **2 Branchez l'autre extrémité du câble USB sur la fiche USB située dans la partie inférieure du lecteur.**
	- Le message <USB Connected> (USB connecté) s'affiche sur l'écran du lecteur.

■ Si vous branchez le lecteur via un concentrateur USB, la connexion risque d'être instable. Veuillez brancher le lecteur directement sur l'ordinateur.

# **Configuration requise**

**Votre système d'ordinateur doit satisfaire les caractéristiques suivantes :**

- **Pentium 300 MHz ou plus**
- **Port USB 2.0**

**ATTENTION**

- **Windows XP Service Pack 2 ou ultérieur**
- **DirectX 9.0 ou version ultérieure**
- **100 Mo d'espace libre sur le disque dur**
- **Lecteur de CD-Rom (2X ou plus)**
- **Windows Media Player 10,0 ou ultérieur**
- **Résolution 1024 X 768 ou plus**

# **Ajout de fichiers/dossiers dans Media Studio de Samsung Chargement de votre fichier favori**

**Media Studio vous permet de sélectionner et de répartir vos fichiers et dossiers en prévision du transfert vers votre lecteur.**

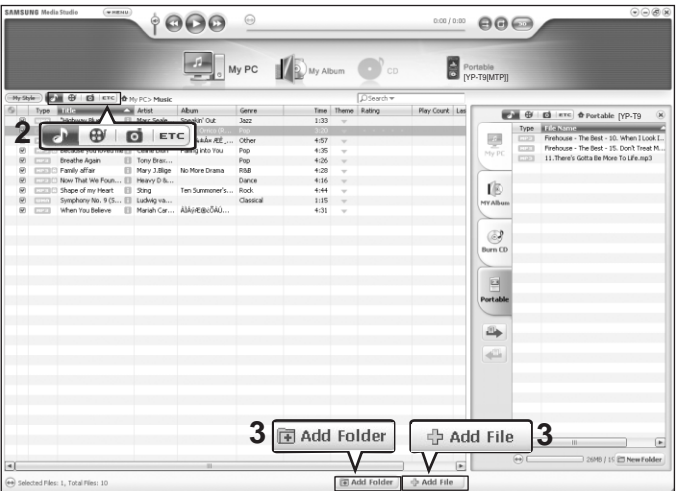

#### **Veuillez vous reporter à la section Aide pour obtenir plus d'informations sur l'utilisation de Media Studio.**

■ Cliquez sur <MENU> (MENU) ➝ <Help> (Aide) ➝ <Help> (Aide) dans le menu situé en haut du programme Media Studio ou appuyez sur la touche F1 de votre clavier durant la lecture.

**Avant de démarrer!** ■ Branchez le lecteur sur l'ordinateur.

■ Media Studio doit être installé sur l'ordinateur.

**1 Media Studio démarre automatiquement lorsque vous branchez le lecteur sur votre ordinateur.**

■ Si le programme ne démarre pas automatiquement, double-cliquez sur l'icône Media Studio située sur le bureau.

#### **2 Cliquez sur l'icône associée au fichier de votre choix.**

- Choisissez le type de fichier que vous souhaitez transférer en cliquant sur l'une de ces icônes.
- Cliquez sur l'icône → pour afficher la liste des fichiers musicaux.
- **EXECUTE Cliquez sur l'icône**  $\boxed{\oplus}$  pour afficher la liste des fichiers vidéo.
- Cliquez sur l'icône **· · pour afficher la liste des fichiers photo.**
- Cliquez sur l'icône F<sup>ETC</sup> pour afficher la liste ETC. La liste ETC comprend d'autres types de fichiers (ex. : texte, xov, etc) que les fichiers musicaux, photo et vidéo.

#### **Pour ajouter des dossiers**

- **3 Cliquez sur <Add Folder> (Ajouter un dossier) au bas de l'écran de Media Studio.**
	- La fenêtre Open Folder (Dossier ouvert) apparaît.
- **<sup>4</sup> <sup>4</sup> Sélectionnez les dossiers que vous souhaitez ajouter et cliquez sur <OK> (OK).**
	- Le dossier sélectionné s'ajoute à la liste.

#### **Pour ajouter des fichiers**

#### **3 Cliquez sur <Add File> (Ajouter un fichier) au bas de l'écran de Media Studio.**

■ La fenêtre Open (Ouvert) apparaît.

#### **4 Sélectionnez les fichiers que vous souhaitez ajouter et cliquez sur <Open> (Ouvrir).**

■ Les fichiers sélectionnés sont ajoutés à la liste.

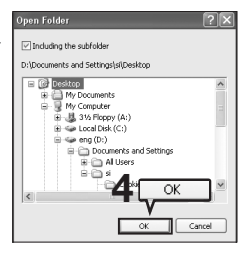

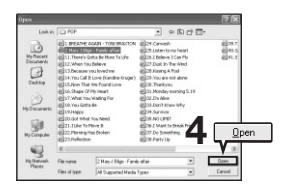

# **Transfert de fichiers vers le lecteur avec Media Studio de Samsung Chargement de votre fichier favori**

**Exécutez les étapes suivantes pour transférer les fichiers depuis votre ordinateur vers le lecteur.**

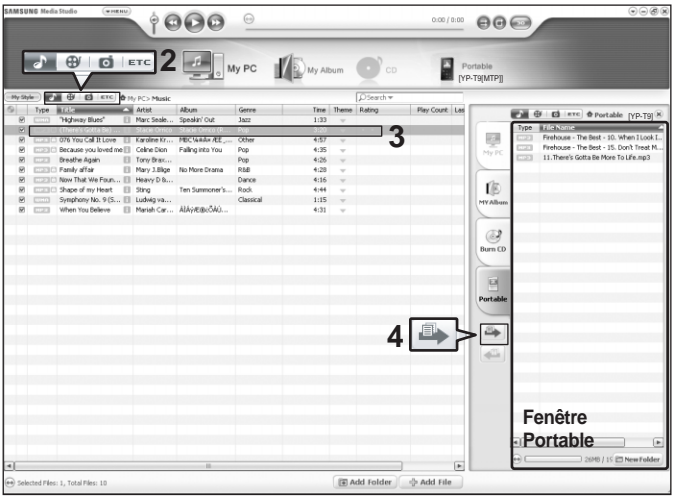

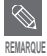

- La technologie de reconnaissance musicale et les données relatives sont fournies par Gracenote et Gracenote CDDB® Music Recognition Service<sup>SM</sup>.
- CDDB est une marque déposée de Gracenote. Le logo et le logotype de Gracenote, le logo et le logotype Gracenote CDDB et le logo «Powered by Gracenote CDDB» sont des marques déposées de Gracenote. Music Recognition Service et MRS sont des marques de service de Gracenote.

**Avant de démarrer!** ■ Branchez le lecteur sur l'ordinateur.

- Media Studio doit être installé sur l'ordinateur.
- **1 Media Studio démarre automatiquement lorsque vous branchez le lecteur sur votre ordinateur.**
	- Si le programme ne démarre pas automatiquement, double-cliquez sur l'icône Media Studio située sur le bureau.

# **2 Cliquez sur l'icône associée au fichier de votre choix.**

- Choisissez le type de fichier que vous souhaitez transférer en cliquant sur l'une de ces icônes.
- **EXECUTERENT Cliquez sur l'icône**  $\left( \cdot \right)$  **pour afficher la liste des fichiers musicaux.**
- **Cliquez sur l'icône**  $\Box$  **D** pour afficher la liste des fichiers vidéo.
- Cliquez sur l'icône **d** pour afficher la liste des fichiers photo.
- Cliquez sur l'icône F<sup>ore</sup> pour afficher la liste ETC. La liste ETC comprend d'autres types de fichiers (ex. : texte, xov, etc) que les fichiers musicaux, photo et vidéo.

#### **3 Sélectionnez le fichier à transférer sur la liste de gauche.**

#### **4 Cliquez sur l'icône .**

■ Les fichiers sélectionnés sont transférés vers le lecteur.

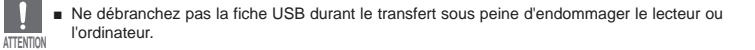

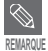

■ Avant le transfert d'un fichier photo ou vidéo vers le lecteur à l'aide de la fonction <Media Studio> (Media Studio), le fichier est tout d'abord converti automatiquement au format JPG (photo) ou SVI (vidéo). La taille du fichier est également réglée automatiquement.

# **Écouter de la musique Écouter de la musique**

**Avant de démarrer!** Branchez les écouteurs, puis allumez le lecteur et vérifiez la batterie.

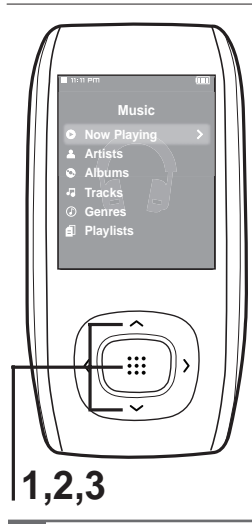

- **1** Appuyez sur la touche [  $\sim$   $\sim$  ] pour sélectionner <Music> (Musique), puis appuyez sur la touche [:::1]
- **2** Appuyez sur la touche  $\left[\right.\leftarrow\right\}$  pour **sélectionner la liste souhaitée, puis appuyez sur**  $l$ a touche  $[$  $::$  $].$
- **3** Appuyez sur la touche [ $\sim$  < > 1 pour **sélectionner le fichier que vous souhaitez lire, puis appuyez sur la touche [ ].**
	- La lecture du fichier musical démarre.
	- <Now Playing> (En lecture) : vous pouvez écouter la dernière piste musicale lue ou le dernier fichier en cours d'enregistrement.
	- <Artists> (Artistes) : lecture par artiste
	- <Albums> (Albums) : lecture par album
	- <Tracks> (Pistes) : lecture en ordre numérique ou alphabétique
	- <Genres> (Genres) : lecture par genre
	- <Playlists> (Listes de lecture) : lecture par liste

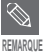

■ Les fichiers musicaux compatibles avec le lecteur sont aux formats MP3 et WMA.

■ Les fichiers MP1 ou MP2 possédant uniquement une extension modifiée vers MP3 peuvent ne pas être lus.

- Un fichier sans étiquette ID3 (informations musicales) s'affiche comme [Unknown] (Inconnu).
- Si vous appuyez sur la touche [ ::: ] en mode Music (Musique), le symbole "S" s'affiche à l'écran et le mode Street (Rue) est activé. Appuyez à nouveau sur la touche [  $\cdots$ ] pour faire disparaître le symbole 22 "S" et désactiver le mode Street (Rue). ► Page 66

# **Mode Pause (Pause)**

#### Appuyez sur la touche [ ▶ II/  $\circ$  ] en cours de lecture.

■ La lecture de la musique est interrompue.

# **2** Appuyez de nouveau sur la touche  $[\blacktriangleright \mathbb{I}/\varnothing]$ .

■ La lecture reprend à l'endroit où vous l'avez suspendue.

#### **Pour effectuer une recherche à l'intérieur d'une piste**

- Appuyez longuement sur la touche [  $\langle$   $\rangle$  ] en cours de lecture de la piste **sélectionnée.**
	- Ces touches permettent d'effectuer la recherche vers le début ou la fin de la piste.

#### **2 Relâchez la touche dès que vous souhaitez reprendre la lecture.**

■ La lecture commence dès que vous relâchez la touche.

## **Écouter de la musique (suite) Écouter de la musique**

#### **Lecture de la piste en cours à partir du début.**

#### **Appuyez sur la touche [ ] après 5 secondes de lecture.**

■ La piste en cours est lue à partir du début.

#### **Lecture de la piste précédente/suivante**

#### Appuyez sur la touche  $\lceil \zeta \rceil$  avant 5 secondes de lecture.

■ La lecture de la piste précédente démarre.

#### Appuyez sur la touche  $\lceil \ \rangle$  ].

■ La lecture de la piste suivante démarre.

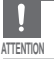

■ Pendant la lecture de fichiers VBR, la piste précédente peut ne pas être lue même si vous appuyez sur la touche  $\lceil \zeta \rceil$  au cours des 5 premières secondes de lecture.

# **Écouter de la musique**

Répéter un segment d'et parties parties spécifiques d'une piste d'une façon répétée. Recommandée pour l'apprentissage d'une langue.

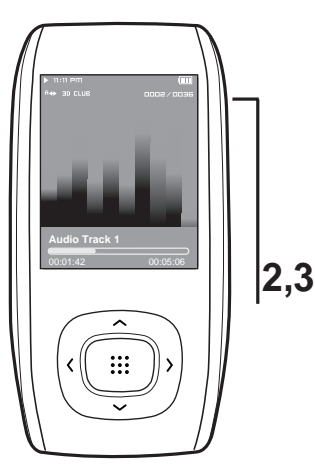

# **R églage de la répétition d'un segment**

- **1 Lancez la lecture du fichier de votre choix.**
- **2** Appuyez sur la touche  $[A \rightarrow B / \bullet]$  au début **du segment que vous souhaitez répéter.**
	- Le début est défini et l'indication <A  $\rightarrow$  > apparaît sur l'écran d'affichage.

**3** Appuyez à nouveau sur la touche  $[A \rightarrow B / \bullet]$ **pour définir la fin du segment que vous souhaitez répéter.**

■ L'indication <A ↔ B> s'affiche à l'écran et la lecture répétée du segment spécifié démarre.

**Annulation de la répétition d'un segment**

Appuyez à nouveau sur la touche  $[A \rightarrow B / \bullet]$ **pendant la répétition du segment.**

■ La répétition du segment est annulée.

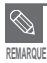

■ Vous ne pouvez définir le début et la fin de la répétition d'un segment que sur un seul fichier.

# **Créer une liste de lecture avec Media Studio de Samsung Écouter de la musique**

**Une Liste de lecture est une liste de vos pièces musicales préférées.**

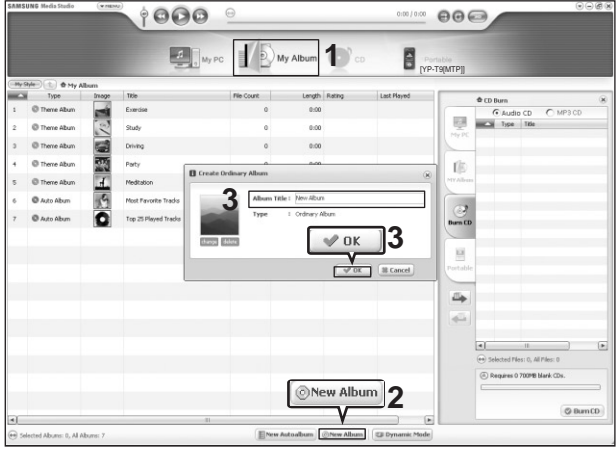

**1 Cliquez sur la touche <My Album> (Mon album) au haut de Media Studio.**

■ La fenêtre <My Album> (Mon album) apparaît.

**2 Cliquez sur la touche <New Album> (Nouvel album) au bas de l'écran.**

■ La fenêtre Creation (Création) apparaît.

#### **3 Tapez le titre de l'album et cliquez sur <OK>.**

■ Un nouvel album (liste de lecture) est créé et enregistré dans la section My Album (Mon album) de Media Studio.

#### **Transfert de fichiers musicaux sur une liste de lecture**

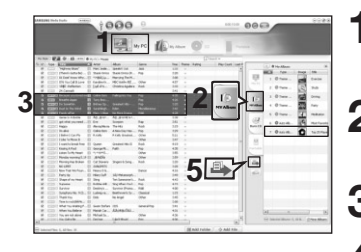

**REMARQUE**

■ Vous pouvez transférer et lire jusqu'à 999 listes de lecture sur votre appareil.

**<sup>1</sup> 1 Cliquez sur la touche <My PC> (Mon ordinateur) au haut de Media Studio.**

- La fenêtre <My PC> (Mon ordinateur) apparaît.
- **2 Cliquez sur la touche <My Album> (Mon album) dans le coin droit de la fenêtre.**
	- La fenêtre Album (Album) apparaît.

**3 Cliquez deux fois sur l'album souhaité dans la fenêtre de droite.**

**4 Sélectionnez les fichiers que vous souhaitez transférer dans la fenêtre <My PC> (Mon ordinateur).**

- $\overline{\mathbf{5}}$  Cliquez sur l'icône  $\overline{\mathbf{5}}$ .
	- Les fichiers sélectionnés sont ajoutés à l'album (liste de lecture).

#### **Exporter une liste de lecture avec Media Studio**

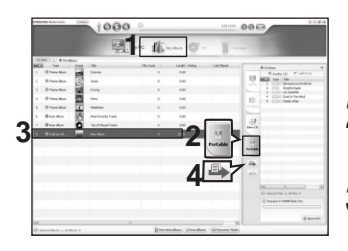

- **1 Cliquez sur la touche <My Album> (Mon album) au haut de Media Studio.**
	- La fenêtre <My Album> (Mon album) apparaît.
- **2 Cliquez sur la touche <Portable> (Portable) dans le coin droit de la fenêtre.**
	- La fenêtre <Portable> (Portable) apparaît.

**3 Sélectionnez l'album souhaité sur la liste <My Album> (Mon album).**

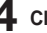

- **4 Cliquez sur l'icône .**
	- L'album sélectionné est transféré sur le lecteur et enregistré dans <File Browser> (Dossier Navigateur) → <Playlists> (Listes de lecture).

préférée en l'ajoutant à une liste de lecture.

# **Pour créer votre propre liste de lecture**

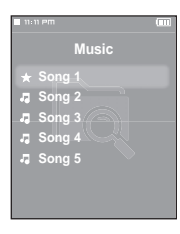

#### **Marche à suivre 1**

Appuyez sur la touche  $\left[\right.\leftarrow\right\}$  pour sélectionner **<File Browser> (Dossier Navigateur), puis appuyez sur la touche [ ::: ].** 

2 Appuyez sur la touche [  $\sim$   $\sim$  ] pour sélectionner <Music> **(Musique), puis appuyez sur la touche [ ].**

- La liste des fichiers s'affiche.
- **3 Appuyez sur la touche [ ] pour sélectionner le fichier que vous souhaitez ajouter à la liste de lecture, puis appuyez sur la touche [A ↔ B/** $\bullet$ **].** 
	- Le symbole ★ s'affiche à côté du fichier sélectionné et le fichier est enregistré à l'emplacement suivant : <File Browser> (Dossier Navigateur) → <Playlists> (Listes de lecture) → <Favorites> (Favoris).

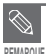

- Vous pouvez ajouter jusqu'à 100 fichiers musicaux dans la section <Favorites> (Favoris).
- Si vous souhaitez supprimer un fichier du dossier <Favorites> (Favoris), sélectionnez-en un comportant le symbole  $\star$ , puis appuyez sur la touche  $[A \rightarrow B/\bullet]$ . Vous pouvez également appuyer sur la touche [MENU] pour sélectionner <Delete from Favorites> (Effacer des favoris) puis appuyer sur la touche [  $\ddots$ ].
- Pour plus d'informations, reportez-vous aux pages 26 à 27 pour savoir comment créer et transférer des listes de lecture sur votre lecteur.

# **Pour créer votre propre liste de lecture (suite)**

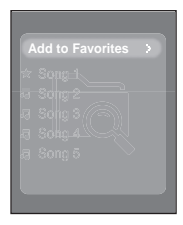

#### **Marche à suivre 2**

Appuyez sur la touche  $[\sim \sim]$  pour sélectionner **<File Browser> (Dossier Navigateur), puis appuyez sur la touche [ !!! ].** 

2 Appuyez sur la touche [  $\sim$   $\sim$  ] pour sélectionner <Music> **(Musique), puis appuyez sur la touche [ ].**

■ La liste des fichiers s'affiche.

- **3** Appuyez sur la touche [ $\sim$   $\leq$   $\geq$  ] pour sélectionner le **fichier que vous souhaitez ajouter à la liste de lecture, puis appuyez sur la touche [MENU].**
- **4** Appuyez sur la touche  $\left[\right.\sim\right.$  pour sélectionner **<Add to Favorites> (Ajouter aux Favoris), puis appuyez** sur la touche [:::1]
	- Le symbole ★ s'affiche à côté du fichier sélectionné et le fichier est enregistré à l'emplacement suivant : <File Browser> (Dossier Navigateur) → <Playlists> (Listes de lecture) → <Favorites> (Favoris).

**REMARQUE**

Si vous souhaitez supprimer un fichier du dossier <Favorites> (Favoris), sélectionnez-en un comportant le symbole  $\star$ , puis appuyez sur la touche  $[A \rightarrow B/\bullet]$ . Vous pouvez également appuyer sur la touche [MENU] pour sélectionner <Delete from Favorites> (Effacer des favoris) puis appuyer sur la touche [  $\ddots$  ].

## **Pour lire une liste de lecture (suite) Écouter de la musique**

## **Pour lire une liste de lecture**

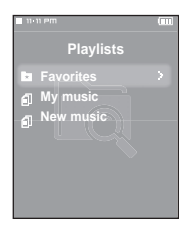

- Appuyez sur la touche  $\lceil \bigtriangleup \bigvee \rceil$  pour sélectionner **<File Browser> (Dossier Navigateur), puis appuyez sur la touche [ ].**
- **2** Appuyez sur la touche [ $\sim$ ) pour sélectionner **<Playlists> (Playlists), puis appuyez sur la touche [ ].**
	- La/Les liste(s) de lecture s'affiche(nt).
- **3** Appuyez sur la touche [ $\sim$   $\vee$ ] pour sélectionner la listes **de lecture souhaitée, puis appuyez sur la touche [ ].**
	- Les fichiers musicaux apparaissent dans la liste de lecture sélectionnée a pparaissent.
- **4** Appuyez sur la touche  $[\sim \sim]$  pour sélectionner un fichier musical, puis appuyez sur la touche [:::].
	- La lecture du fichier musical démarre.

## **Utiliser le menu Music (Musique) Écouter de la musique**

# **Sélection du mode Street (Rue)**

**Ce mode vous permet d'écouter de la musique aussi bien en extérieur qu'en intérieur.**

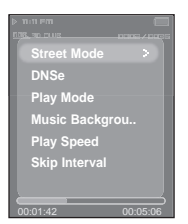

- **1 Appuyez sur la touche [MENU] lorsque l'appareil est en mode de lecture musicale.**
- 
- **2** Appuyez sur la touche [ $\sim$   $\sim$  ] pour sélectionner
	- **<Street Mode> (Mode Rue), puis appuyez sur la touche [ ].**
- **3** Appuyez sur la touche  $\left[\right.\leftarrow\right$  pour sélectionner le mode souhaité, puis appuyez sur la touche [  $\dddot$  **...**].
	- Sélectionnez <On> (Marche).

# **Sélection du son ambiophonique 3D (DNSe)**

**Cette option vous permet de lire des fichiers musicaux tout en profitant du son ambiophonique 3D.**

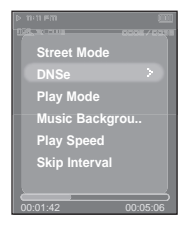

Pour quitter le menu, appuyez sur la touche [MENU].

- **1 Appuyez sur la touche [MENU] lorsque l'appareil est en mode de lecture musicale.**
- **2** Appuyez sur la touche [ $\sim$   $\sim$ ] pour sélectionner **<DNSe> (DNSe), puis appuyez sur la touche [ ].**
- **3** Appuyez sur la touche  $[\sim \sim]$  pour sélectionner le mode souhaité, puis appuyez sur la touche [  $\dddot$  **:** ].
	- Options disponibles : <3D-User> (3D-Utilisateur), <3D-Studio> (3D-Studio), <3D-Stage> (3D-Scène), <3D-Club> (3D-Club), <Normal> (Normal), <Rock> (Rock), <House> (House), <Dance> (Dance), <Jazz> (Jazz), <Ballad> (Ballade), <Rhythm & Blues> (Rhythm & Blues), <Classical> (Classique) ou <User EQ (EQ Utilisateur).

# **Utiliser le menu Music (Musique) (suite) Écouter de la musique**

**Sélection du mode Play (Lecture) (Répétition)**

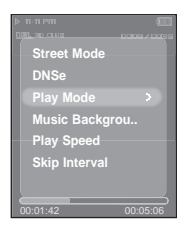

**1 Appuyez sur la touche [MENU] lorsque l'appareil est en mode de lecture musicale.**

**2** Appuyez sur la touche  $[\sim \sim]$  pour sélectionner

**<Play Mode> (Mode lecture), puis appuyez sur la touche [ ].**

- **3** Appuyez sur la touche [ $\sim$ ) pour sélectionner le mode souhaité, puis appuyez sur la touche [  $\dddot$  **.**  $\dddot$  ].
	- Options disponibles : <Normal> (Normal), <Repeat> (Répéter), <Repeat One> (Répéter une fois), ou <Shuffle> (Aléatoire).
- <Normal> (Normal) : permet de lire toutes les pistes dans l'ordre une seule fois.
- <Repeat> (Répéter) : permet de répéter le dossier en cours.
- <Repeat One> (Répéter une fois) : permet de répéter un fichier.
- <Shuffle> (Aléatoire) : permet de lire les fichiers dans un ordre aléatoire.

## **Sélection d'une image de fond d'écran pour le mode Music (Musique)**

**Cette option vous permet de définir une image comme fond d'écran du mode Music (Musique)**

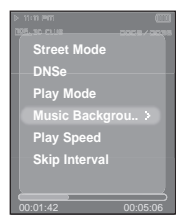

- **1 Appuyez sur la touche [MENU] lorsque l'appareil est en mode de lecture musicale.**
- **2** Appuyez sur la touche  $\left[ \sim \sim \right]$  pour sélectionner <Music Background> **(Fond d'écran musical), puis appuyez sur la touche [ ].**
- **3** Appuyez sur la touche  $[\sim \sim]$  pour sélectionner l'image de

**fond d'écran souhaitée, puis appuyez sur la touche [ ].**

- Options disponibles <FLASH1>, <FLASH2>, <FLASH3>, <Album Cover> (Jaquette du CD), <Photo> ou <Auto>.
- Sélectionner la fonction <Auto> permet de changer de fond d'écran en en choisissant un nouveau parmi les options <FLASH 1> à <FLASH3> à chaque lecture d'un fichier.

**REMARQUE** ■ Si une image figure dans les informations relatives à l'étiquette d'un fichier musical, elle s'affichera comme fond d'écran une fois l'option <Album Cover> (Jaquette du CD) sélectionnée. L'option <Album Cover> (Jaquette du CD) prend en charge les images dont la taille est inférieure à 200 pixels (horizontal) x 200 pixels (vertical).

**Vous pouvez sélectionner une vitesse de lecture rapide ou lente.**

**Sélection de la vitesse de lecture**

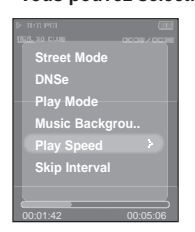

**1 Appuyez sur la touche [MENU] lorsque l'appareil est en mode de lecture musicale.**

- **2** Appuyez sur la touche [ $\sim$   $\sim$  ] pour sélectionner **<Play Speed> (Vitesse de lecture), puis appuyez sur la touche [ ].**
- **3** Appuyez sur la touche  $\left[ \ \sim \ \ \right]$  pour sélectionner la **vitesse de lecture, puis appuyez sur la touche [ ].**
	- Options disponibles : <-3>, <-2>, <-1>, <0> (normal), <+1>, <+2> ou <+3>.
	- Plus le nombre est élevé, plus la vitesse de lecture est rapide.

## **Réglage de l'intervalle de saut**

Vous pouvez régler l'intervalle de lecture en appuyant sur la touche  $\zeta > 1$  au cours de la **lecture.**

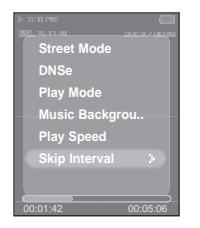

- **1 Appuyez sur la touche [MENU] lorsque l'appareil est en mode de lecture musicale.**
- **2** Appuyez sur la touche [ $\sim$   $\sim$  ] pour sélectionner **<Skip Interval> (Saut Intervalle), puis appuyez sur la touche [ ].**
- **3** Appuyez sur la touche  $\left[\right.\leftarrow\right]$  pour sélectionner l'inter-

**valle de saut souhaité, puis appuyez sur la touche [ ].**

■ Options disponibles : <1track> (1 piste), <3sec> (3 s.), <5sec> (5 s.), <7sec> (7 s), <10sec> (10 s.), <30sec> (30 s.) ou <1min> (1 min).

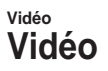

**Avant de démarrer!** Branchez les écouteurs, puis allumez le lecteur et vérifiez la batterie.

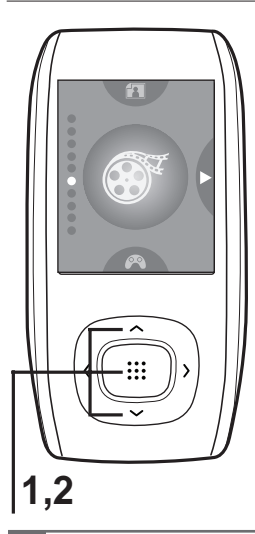

**1** Appuyez sur la touche  $\mathsf{I} \sim \vee \mathsf{I}$  pour sélectionner **<Video> (Vidéo), puis appuyez sur la touche [ ].**

**2** Appuyez sur la touche [ $\sim$   $\vee$ ] pour sélectionner le **clip vidéo souhaité, puis appuyez sur la touche [ ].**

■ La lecture du fichier vidéo sélectionné démarre.

#### **Arrêt de la lecture du fichier vidéo**

Appuyez sur la touche [  $\blacktriangleright$  II/ $\circ$  ] en mode Video **(Vidéo).**

■ Chaque fois que vous appuyez sur la touche  $[▶ II/O]$ . le lecteur interrompt la lecture du fichier vidéo ou reprend la lecture.

**REMARQUE**

■ Avant le transfert du fichier vidéo vers le lecteur à l'aide de la fonction <Media Studio> (Media Studio), le fichier est tout d'abord converti automatiquement au format SVI. La taille du fichier est également réglée automatiquement.

#### **Affichage des informations vidéo**

#### **Appuyez sur la touche [ ] en mode Video (Vidéo).**

■ Appuyez à nouveau sur la touche [  $::$ ] pour faire disparaître les informations.

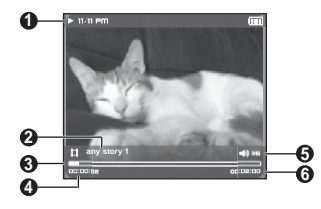

- Témoin de lecture/pause
- Nom du fichier
- Témoin de la position de lecture
- Témoin de la durée de lecture actuelle
- Témoin du volume sonore
- Durée de lecture totale de la vidéo en cours

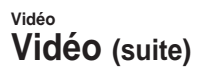

## **Accès à une position prédéfinie du fichier vidéo en cours**

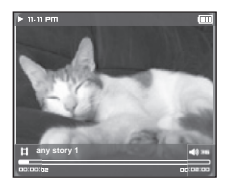

- **1 Lors de l'affichage horizontal, appuyez longuement sur** la touche  $\lceil \langle \ \rangle \rceil$ .
	- Cette option vous permet de faire défiler le fichier vidéo en cours.

# **2 Relâchez la touche une fois la position souhaitée atteinte.**

■ La lecture de la vidéo démarre à partir de cette position.

#### **Lecture du fichier vidéo précédent/suivant**

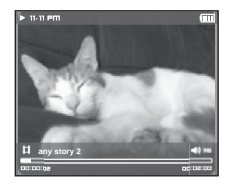

#### **Appuyez sur la touche [ ] dans les 5 secondes suivant le démarrage de la lecture de la vidéo en cours.**

■ Cette opération permet de revenir au film précédent.

#### Appuyez sur la touche  $\lceil \ \rangle$  ].

■ Cette opération permet d'accéder au film suivant.
# **Utiliser le menu Video (Vidéo) Vidéo**

# **Réglage d'un signet**

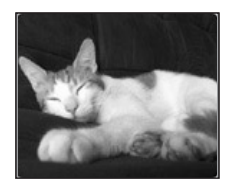

#### Appuyez sur la touche [A ↔ B/ $\bullet$ ] sur l'écran souhaité.

■ La position de lecture/d'arrêt actuelle est définie comme signet.

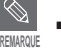

■ Vous pouvez définir jusqu'à 20 signets.

# **Accès à/Suppression d'un signet**

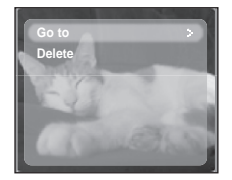

- **1 Appuyez sur la touche [MENU] en mode Video (Vidéo).**
	- Le menu Bookmark (Signet) apparaît.
- $2$  Appuyez sur la touche  $[$ :::
- **3** Appuyez sur la touche  $[\sim \sim]$  pour sélectionner <Go to> **(Aller à) ou <Delete> (Supprimer), puis appuyez sur la touche [**  $\ddots$  **].** 
	- Vous accédez au signet sélectionné lorsque vous cliquez sur <Go To> (Aller à) et le supprimez du fichier vidéo lorsque vous sélectionnez <Delete> (Supprimer).

# **Affichage de l'image Affichage de l'image**

**Avant de démarrer!** Branchez les écouteurs, puis allumez le lecteur et vérifiez la batterie.

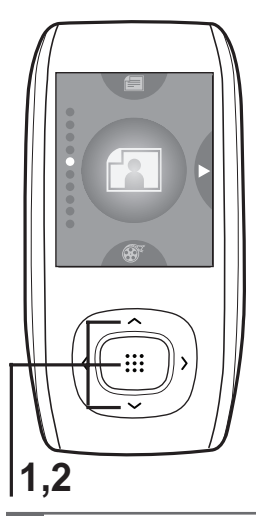

Appuyez sur la touche  $[\sim \sim]$  pour sélectionner **<Photo> (Photo), puis appuyez sur la touche [ ].**

■ La fenêtre de prévisualisation de la photo apparaît.

**2** Appuyez sur la touche  $\left[ \ \sim \ \ \right]$  pour sélectionner **la photo souhaitée, puis appuyez sur la**   $touche$  $[$  $::$  $].$ 

■ La photo sélectionnée s'affiche.

**REMARQUE**

■ Avant le transfert du fichier photo vers le lecteur à l'aide de la fonction <Media Studio> (Media Studio), le fichier est tout d'abord converti automatiquement au format JPG. La taille du fichier est également réglée automatiquement.

- Vous pouvez également utiliser la fonction <File Browser> (Dossier Navigateur) pour rechercher un fichier photo. ▶ Page 14
- Vous pouvez continuer à écouter le fichier musical en cours même lorsque vous sélectionnez <Photo> (Photo) pour afficher une photo.

### **Accès à la photo précédente/suivante**

Appuyez sur la touche [  $\langle \rangle$  ] lors de l'affichage d'une photo ou appuyez sur la touche [  $\sim$   $\vee$  ] en mode de prévisualisation afin d'afficher la photo précédente ou **suivante.**

#### **Fenêtre d'affichage photo**

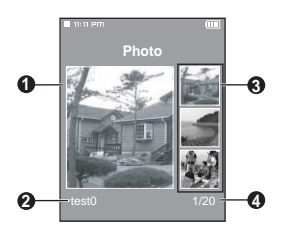

- **1** Fenêtre de prévisualisation
- **2** Nom du fichier
- **3** Vignettes
- **4** Numéro du fichier ouvert/nombre total de photos

# **Utiliser le menu Photo (Photo) Affichage de l'image**

# **Afficher le diaporama**

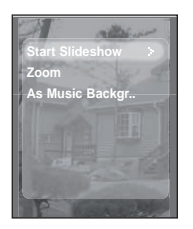

- **1 Appuyez sur la touche [MENU] lors de l'affichage de la photo.**
- **2** Appuyez sur la touche  $[\sim \sim]$  pour sélectionner **<Start Slideshow> (Démarrer le diaporama), puis appuyez** sur la touche [:::].
	- Le diaporama démarre.

### **Arrêt du diaporama**

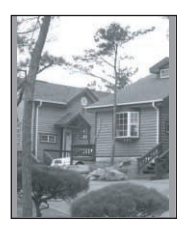

Appuyez sur la touche [:::] en mode Slideshow **(Diaporama).**

■ Le diaporama s'arrête.

# **Agrandir une photo**

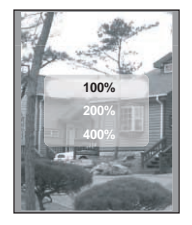

- **1 Appuyez sur la touche [MENU] lors de l'affichage de la photo.**
- **2** Appuyez sur la touche  $[\sim \sim]$  pour sélectionner **<Zoom> (Zoom), puis appuyez sur la touche [ ].**
	- Le menu Zoom Setting (Réglage du zoom) apparaît.
- **3** Appuyez sur la touche  $\sim$   $\sim$  1 pour sélectionner l'échelle souhaitée, puis appuyez sur la touche [  $\dddot{ }$   $\dddot{ }$  ].
	- Vous pouvez choisir entre <100%>, <200%> ou <400%>.
- Appuyez sur la touche  $\uparrow \sim \langle \rangle$  1 pour accéder à la **partie de la photo que vous souhaitez agrandir.**
- **5 Pour annuler l'agrandissement, sélectionnez <100%> parmi** les options de zoom, puis appuyez sur la touche [  $\dddot$   $\dddot$  ].
	- Cette fonction permet de revenir à la taille initiale.

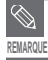

■ Appuyez sur la touche [  $\ddots$  ] en mode Photo Viewing (Affichage de la photo) pour afficher le menu Zoom Setting (Réglage du zoom).

# **Utiliser le menu Photo (Photo) (suite) Affichage de l'image**

# **Réglage de la photo comme fond d'écran musical**

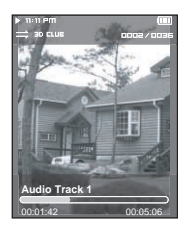

- **1 Sélectionnez le fichier photo à définir comme image de fond d'écran.**
- **2 Appuyez sur la touche [MENU] lors de l'affichage de la photo.**
- **3** Appuyez sur la touche  $\left[ \ \sim \ \ \right]$  pour sélectionner **<As Music Background> (En fond d'écran musical), puis** appuyez sur la touche [::1].
	- Le menu Music Background Image Setting (Réglage du fond d'écran musical) apparaît.
- **4** Appuyez sur la touche [  $\langle \rangle$  ] pour sélectionner **<Yes> (Oui), puis appuyez sur la touche [ ].**
	- Le fichier photo sélectionné est défini comme fond d'écran musical.

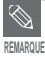

■ Appuyez sur la touche [A  $\leftrightarrow$  B/ $\bullet$ ] lors de la visualisation de la photo pour afficher le menu Music Background Setting (Réglage du fond d'écran musical).

# **Afficher un texte**

Afficher un texte <sup>Vous pouvez lire un roman ou consulter le scénario d'un reportage<br>
ou d'un feuilleton tout en écoutant de la musique.</sup>

**Avant de démarrer!** Allumez le lecteur et vérifiez l'état de la batterie.

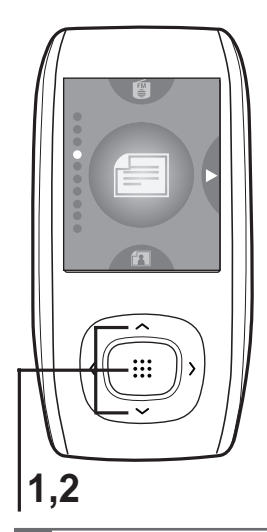

Appuyez sur la touche  $\left[\right.\leftarrow\right\left.\left.\right\left.\right.$  pour sélectionner **<Text> (Texte), puis appuyez sur la touche [ ].**

**2** Appuyez sur la touche  $\left[ \ \sim \ \right]$  pour sélectionner **le texte, puis appuyez sur la touche [ ].**

■ Le texte s'affiche à l'écran.

### **Faire défiler le texte ligne par ligne**

#### Appuyez sur la touche  $\lceil \langle \rangle \rceil$ .

- Après avoir réglé l'option <Scroll By> (Faire défiler par) → <Page> (Page) en mode Text (Texte), vous pouvez accéder à la page précédente/suivante du fichier texte.
- Après avoir réglé l'option <Scroll By> (Faire défiler par) → <Line> (Ligne) en mode Text (Texte), vous pouvez accéder à la ligne précédente/suivante du fichier texte. Appuyez longuement sur la touche  $\lceil \langle \ \rangle \rceil$  pour vous déplacer rapidement vers le haut ou le bas dans le fichier.

**REMARQUE**

- Vous pouvez également utiliser la fonction <File Browser> (Dossier Navigateur) pour rechercher un fichier texte.  $\blacktriangleright$  page 14
- Cet appareil prend en charge les fichiers au format TXT en mode Text (Texte).
- Vous pouvez continuer à écouter de la musique même lorsque vous sélectionnez l'option <Text> (Texte).
- Appuyez sur la touche [  $\rightharpoonup$  II/ $\circ$  ] si vous souhaitez lire un fichier musical tout en affichant du texte. Appuyez à nouveau sur la touche [ ► II/ v ] pour arrêter la lecture du fichier musical.

# **Utiliser le menu Text (Texte) Afficher un texte**

# **Réglage d'un signet**

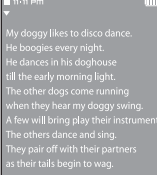

#### **Appuyez sur la touche [A B/ ] tout en laissant le texte affiché à l'écran.**

- L'écran du texte actuel est associé à un signet et le symbole  $\blacktriangledown$  s'affiche dans le coin supérieur gauche.
- **Le signet peut être supprimé en appuyant sur la touche**  $[A \rightarrow B / \cdot]$  **dans** la page comportant ce signet.

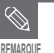

■ Vous pouvez définir jusqu'à 20 signets.

# **Accès à/Suppression d'un signet**

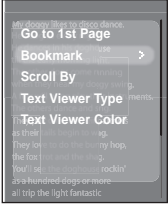

- **1 Appuyez sur la touche [MENU] tout en laissant le texte affiché à l'écran.**
- **2** Appuyez sur la touche [ $\sim$   $\sim$  ] pour sélectionner

**<Bookmark> (Signet), puis appuyez sur la touche [ ].**

- Le menu Bookmark (Signet) apparaît.
- **3** Appuyez sur la touche  $\left[\right.\leftarrow\right\rbrace$  pour sélectionner **<Go to> (Aller à) ou <Delete> (Supprimer), puis appuyez sur la touche [ ].**
	- Vous accédez au signet sélectionné lorsque vous cliquez sur <Go To> (Aller à) et le supprimez du fichier texte lorsque vous sélectionnez <Delete> (Supprimer).

# **Accès à la première page**

**Cette option vous permet de consulter le fichier texte depuis le début.**

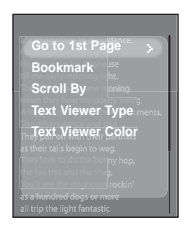

- **1 Appuyez sur la touche [MENU] tout en laissant le texte affiché à l'écran.**
- **2** Appuyez sur la touche  $\lfloor \sqrt{\ } \rfloor$  pour sélectionner **<Go to 1st Page> (Aller à la 1ère page), puis appuyez** sur la touche  $[i]$ .
	- La fenêtre de confirmation apparaît.
- **3** Appuyez sur la touche  $\left[\langle \ \rangle\right]$  pour sélectionner

**<Yes> (Oui), puis appuyez sur la touche [ ].**

■ Cette opération vous permet d'accéder à la première page du fichier texte.

# **Réglage de l'option Scroll (Faire défiler)**

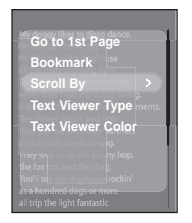

- **1 Appuyez sur la touche [MENU] tout en laissant le texte affiché à l'écran.**
- **2** Appuyez sur la touche  $\sim$   $\sim$   $\sim$   $\sim$  pour sélectionner

**<Scroll By> (Faire défiler par), puis appuyez sur la touche [ ].**

- Le menu d'option Scroll (Faire défiler) apparaît.
- **3** Appuyez sur la touche  $\lfloor \sim \vee \rfloor$  pour sélectionner l'option

#### souhaitée, puis appuyez sur la touche [:::].

- Vous pouvez sélectionner <Page> (Page) ou <Line> (Ligne).
- <Page> (Page) : utilisez la touche  $\left[ \left\langle \right\rangle \right]$  pour faire défiler le fichier page par page.
- <Line> (Ligne) : utilisez la touche  $\lceil \langle \rangle$  pour faire défiler le fichier ligne par ligne.

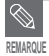

■ Vous pouvez utiliser la touche [  $\frac{1}{1111}$  pour modifier l'option de défilement en mode Text View (Afficher un texte).

# **Utiliser le menu Text (Texte) (suite) Afficher un texte**

## **Réglage du type de visionneuse de texte**

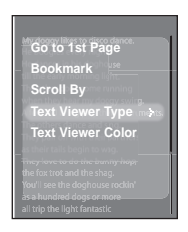

- **1 Appuyez sur la touche [MENU] tout en laissant le texte affiché à l'écran.**
- **2** Appuyez sur la touche  $\lfloor \sim \vee \rfloor$  pour sélectionner **<Text Viewer Type> (Type Visionneuse de texte), puis appuyez sur la touche [ ].**
	- Le menu Text Viewer Type (Type Visionneuse de texte) apparaît.

#### **3** Appuyez sur la touche [ $\sim$   $\vee$ ] pour sélectionner le type **de visionneuse de texte souhaité.**

■ Vous pouvez sélectionner <Vertical> (Vertical) ou <Horizontal> (Horizontal).

# **Réglage de la couleur de la visionneuse de texte**

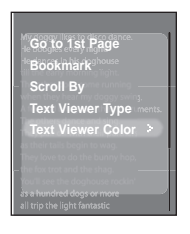

- **1 Appuyez sur la touche [MENU] tout en laissant le texte affiché à l'écran.**
- **2** Appuyez sur la touche  $\lfloor \sim \vee \rfloor$  pour sélectionner **<Text Viewer Color> (Couleur Visionneuse de texte), puis appuyez sur la touche [ ].**
	- Le menu Text Viewer Color (Couleur Visionneuse de texte) apparaît.
- **3** Appuyez sur la touche  $[\sim \sim]$  pour sélectionner la couleur **de la visionneuse de texte souhaitée.**
	- Options disponibles : <Auto> (Auto), <Blue> (Bleu), <Green> (Vert), <Orange> (Orange), <Pink> (Rose) ou <Purple> (Violet).
	- Sélectionner l'option <Auto> (Auto) permet de donner à la visionneuse la même couleur que celle du menu principal.

# **Écouter la radio FM Écouter la radio FM**

**Avant de démarrer!** Branchez les écouteurs, puis allumez le lecteur et vérifiez le bloc-piles.

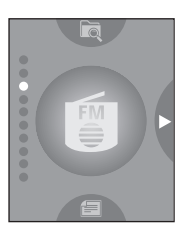

Appuyez sur la touche  $[\sim \sim]$  pour sélectionner **<FM Radio> (Radio FM), puis appuyez sur la touche [ ].**

■ La réception de la radio FM est activée.

# **Pour utiliser la fonction Mute (Muet)**

#### Appuyez sur la touche [  $\blacktriangleright$  II/ $\circlearrowright$  ] lorsque vous écoutez la radio FM.

- Le son est désactivé.
- Appuyez à nouveau sur la touche [  $\Pi$ II/ $\circ$  ] pour réactiver le son.

# **Écouter la radio FM (suite) Écouter la radio FM**

# **Pour rechercher automatiquement les fréquences**

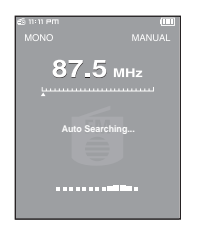

**1 Appuyez sur la touche [ ] pour sélectionner <MANUAL> (MANUEL).**

■ L'indication <MANUAL> (MANUEL) s'affiche dans le coin supérieur droit de l'écran.

**2 Appuyez longuement sur la touche [ ], puis relâchez-la.**

■ La fréquence la plus proche du point où la touche est relâchée est recherchée.

■ En mode <PRESET> (PRÉSÉLECTION), appuyez sur [MENU] et utilisez la touche [ ] pour sélectionner <Go to Manual Mode> (Aller au mode manuel), puis appuyez sur la touche [ ::: ]. Vous passez en mode <MANUAL> (MANUEL).

■ En mode <MANUAL> (MANUEL), appuyez sur [MENU] et utilisez la touche  $\lceil \bigtriangleup \bigtriangleup \rceil$  pour sélectionner <Go to Preset Mode> (Aller au mode préprogrammé), puis appuyez sur la touche [:::]. Vous passez en mode <PRESET> (PRÉSÉLECTION).

# **Pour rechercher manuellement les fréquences**

**REMARQUE**

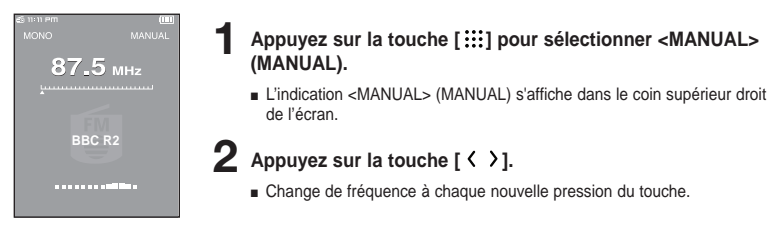

■ Branchez toujours vos écouteurs sur le lecteur lorsque vous recherchez ou réglez des fréquences. Les écouteurs sont utilisés comme antennes de réception des ondes FM.

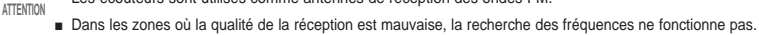

# **Régler une fréquence Écouter la radio FM**

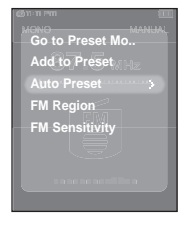

# **Réglage automatique des fréquences**

- **1 Appuyez sur la touche [MENU] en mode FM Radio (Radio FM).**
- **2** Appuyez sur la touche [ $\sim$   $\sim$  ] pour sélectionner **<Auto Preset> (Présélection auto), puis appuyez sur la touche [ ].**
	- La fenêtre de confirmation de présélection automatique apparaît.
- **3** Appuyez sur la touche [ $\langle \ \rangle$ ] pour sélectionner
	- **<Yes> (Oui), puis appuyez sur la touche [ ].**
	- La fenêtre <Auto Preset> (Présélection auto) permettant de régler jusqu'à 30 fréquences apparaît.

#### **Annulation d'une opération pendant le réglage**

#### **Pour annuler un réglage lorsque l'option <Auto Preset>**

#### **(Présélection auto) est activée, appuyez sur la touche [ ].**

■ Le préréglage automatique est annulé et les fréquences réglées jusque-là sont enregistrées.

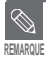

■ Pour que vous puissiez activer à nouveau la fonction <Auto Preset> (Présélection auto) après avoir configuré la présélection, les fréquences existantes sont toutes supprimées ; vous pouvez alors procéder à une opération de réinitialisation.

# **Régler une fréquence (suite) Écouter la radio FM**

# **Réglage manuel des fréquences**

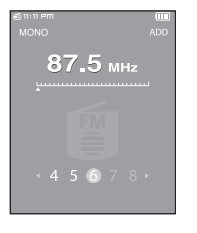

- **1 Appuyez sur la touche [ ] pour sélectionner <MANUAL> (MANUEL).**
- L'indication <MANUAL> (MANUEL) s'affiche dans le coin supérieur droit de l'écran.
- **2** Appuyez sur la touche [  $\langle \rangle$  ] pour sélectionner la fréquence **à prérégler.**
	- Appuyez sur la touche  $[A \rightarrow B / \bullet]$ .
		- L'indication <ADD> (AJOUTER) clignote avant que le numéro présélectionné n'apparaisse.

**4 Appuyez sur la touche [ ] pour sélectionner le numéro présélectionné souhaité, puis appuyez sur la touche [ ].**

■ La fréquence sélectionnée est définie comme numéro présélectionné.

■ Vous pouvez définir la fréquence de présélection en appuyant sur la touche [MENU] pour sélectionner <Add to Preset> (Ajouter aux présélections) en mode <MANUAL> (MANUEL).

■ Si vous réglez la même fréquence, le message <Same frequency exists. Save?> (Cette fréquence existe déjà. Enregistrer ?). Appuyez sur la touche  $\zeta \geq 1$  pour sélectionner <Yes> (Oui) ou <No> (Non), puis appuyez sur la touche [:::].

# **Pour rechercher les fréquences en mode PRESET (PRÉSÉLECTION)**

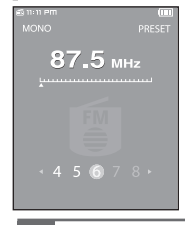

**REMARQUE**

- **1 Appuyez sur la touche [ ] pour sélectionner <PRESET> (PRÉSÉLECTION).**
	- L'indication <PRESET> (PRÉSÉLECTION) s'affiche dans le coin supérieur droit de l'écran.
- **2** Appuyez sur la touche  $\left[\langle \ \rangle\right]$ .
	- Le numéro présélectionné est sélectionné : vous pouvez alors écouter la fréquence radio attribuée à ce numéro.

■ Si aucune fréquence de présélection n'a été définie, le message <No preset> (Aucune présélection) s'affiche et vous ne pouvez pas passer en mode <PRESET> (PRÉSÉLECTION).

**REMARQUE**

# **Écouter la radio FM Pour supprimer les préréglages**

**Avant de démarrer!** ■ Suivez les étapes suivantes pour supprimer les fréquences tout en écoutant la radio FM.

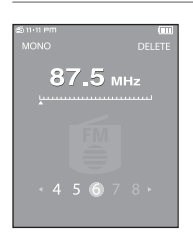

- **1 Appuyez sur la touche [ ] pour sélectionner <PRESET> (PRÉSÉLECTION).**
	- L'indication <PRESET> (PRÉSÉLECTION) s'affiche dans le coin supérieur droit de l'écran.

### **2** Appuyez sur la touche  $[A \rightarrow B/\bullet]$ .

- L'indication <DELETE> (SUPPRIMER) clignote.
- **3** Appuyez sur la touche  $\left\{ \left( \right. \right. \right. \left. \right\}$  a pour sélectionner la **fréquence que vous souhaitez supprimer de la liste PRESET (PRÉSÉLECTION), puis appuyez sur la touche [ ].**
	- La fenêtre de suppression des présélections apparaît.
- **4** Appuyez sur la touche  $\left\{ \left( \right. \right. \right)$  pour sélectionner **<Yes> (Oui), puis appuyez sur la touche [ ].**
	- Le numéro présélectionné est supprimé.
	- Si vous ne souhaitez pas supprimer le numéro présélectionné, sélectionnez <NO> (NON).

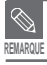

■ Vous pouvez supprimer la fréquence de présélection en appuyant sur la touche [MENU] pour sélectionner RFINARQUE <Delete Preset> (Supprimer Présélection) en mode <PRESET> (PRÉSÉLECTION).

# **Utiliser le menu FM Radio (Radio FM) Écouter la radio FM**

# **Réglage de la région FM**

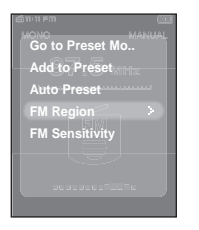

- **1 Appuyez sur la touche [MENU] en mode FM Radio (Radio FM).**
- **2** Appuyez sur la touche [ $\sim$ ] pour sélectionner Région FM, puis appuyez sur la touche [::: ].
	- Le menu FM Region (Région FM) apparaît.
- **3** Appuyez sur la touche  $\lceil \sim \vee \rceil$  pour sélectionner <FM

**Region> (Région FM), puis appuyez sur la touche [ ].**

- Vous pouvez choisir entre les options <Korea/US> (Corée/ États-Unis), <Japan> (Japon) et <Other Countries> (Autres pays).
- Bande de fréquences par région

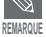

- Corée/États-Unis: recherchez des fréquences FM comprises entre 87,5 MHz et 108,0 MHz pour les lecteurs de 100 kHz.
- Japon : recherchez des fréquences FM comprises entre 76,0 MHz et 108 MHz pour les lecteurs de 100 kHz.
- Autres pays : recherchez des fréquences FM comprises entre 87,50 MHz et 108,00 MHz pour les lecteurs de 50 kHz.
- La région FM peut être supprimée ou modifiée en fonction de la région cible du lecteur.
- Si vous modifiez la région FM, les fréquences radio préalablement enregistrées seront supprimées.

# **Pour régler la Sensibilité FM**

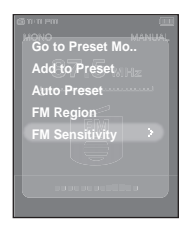

- **1 Appuyez sur la touche [MENU] en mode FM Radio (Radio FM).**
- **2** Appuyez sur la touche  $[\sim \sim]$  pour sélectionner <FM

Sensitivity> (Sensibilité FM), puis appuyez sur la touche [ ::: 1].

- Le menu FM Sensitivity (Sensibilité FM) apparaît.
- **3** Appuyez sur la touche  $\left[ \sim \sim \right]$  pour sélectionner le niveau **de recherche, puis appuyez sur la touche [ ].**
	- Vous pouvez choisir entre <High> (Elevée), <Middle> (Moyenne) ou <Low> (Basse).
	- Plus la sensibilité est élevée, plus vous pouvez capter de fréquences.

# **Enregistrement Enregistrement vocal**

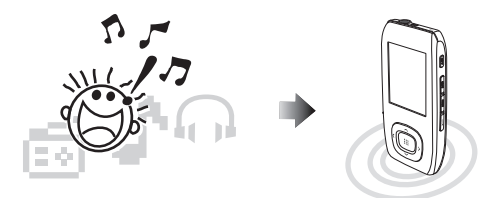

#### **Noms des fichiers pendant l'enregistrement**

- **1 Lors de l'enregistrement, le nom du fichier enregistré est spécifié automatiquement sous la forme "Xmmddhhmmss". X correspond au type d'enregistrement, mm au mois, dd à la date, mm aux minutes et ss aux secondes.**
- 

**2 Les types d'enregistrements sont les suivants :**

- Vocal V
- $\blacksquare$  Radio F (FM)

**3 Par exemple, le nom de fichier "V0911103020" indique qu'un enregistrement vocal a été effectué à 10 heures, 30 minutes et 20 secondes le 11 septembre.**

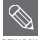

- Pour écouter les fichiers enregistrés, utilisez la fonction <File Browser> (Dossier Navigateur). ▶ Page 14
- Pour plus d'informations sur l'enregistrement, reportez-vous à la section de réglage de l'enregistrement en page 67. **REMARQUE**
	- Vous pouvez régler ou stocker jusqu'à 999 fichiers d'enregistrements vocaux et radio FM.

# **Enregistrement Enregistrement vocal**

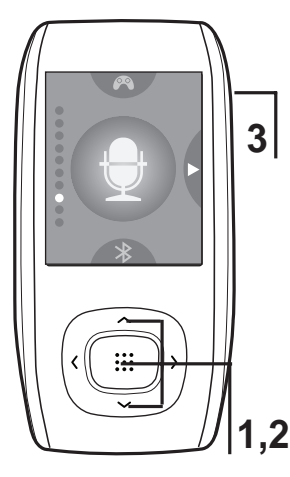

Appuyez sur la touche  $\mathsf{f} \sim \mathsf{v}$  i pour sélectionner <Record> (Enregistrer), puis appuyez sur la touche [  $\dddot$  **...**].

- Puis appuyez sur la touche [MENU] et utilisez les touches  $[\sim \sim]$  et [:::] pour régler vos options d'enregistrement.
- **2** Appuyez sur la touche  $\left[ \sim \sim \right]$  pour **sélectionner le mode d'enregistrement souhaité, puis appuyez sur la touche [ ].**
	- La fenêtre associée apparaît.

**3** Appuyez sur la touche  $[A \rightarrow B]$ .

- L'enregistrement démarre et le nom du fichier à enregistrer s'affiche.
- <Record Voice> (Enregistrer Voix) : vous permet d'effectuer un enregistrement vocal.
- <Record FM Radio> (Enregistrer Radio FM) : vous permet d'enregistrer la station de radiodiffusion FM que vous avez écoutée en dernier. Vous pouvez utiliser la touche  $[$   $\langle$   $\rangle$  ] pour sélectionner la fréquence souhaitée.
- <Recorded Files> (Fichiers enregistrés) : vous permet d'écouter des enregistrements vocaux et des enregistrements radio FM.

# **Arrêt de l'enregistrement**

- Appuyez sur la touche [A → B/ ●] au cours de l'enregistrement. **1**
	- Un message vous invitant à confirmer votre choix s'affiche.
- 2 Appuyez sur la touche [  $\langle \rangle$  ] pour sélectionner <Yes> (Oui) ou <No> (Non), puis appuyez sur la touche [:::].
	- <Yes> (Oui) vous permet de lire le fichier que vous venez d'enregistrer.
	- <No> (Non) ne vous permet pas de lire le fichier que vous venez d'enregistrer.

## **3** Appuyez sur la touche  $\left[\langle \ \rangle\right]$  pour sélectionner <Yes> (Oui), puis appuyez sur la touche  $\left[\vdots\right]$ .

■ Le fichier est enregistré à l'emplacement suivant : <File Browser> (Dossier Navigateur) → <Recorded> (Enregistré).

# **Enregistrement Enregistrement vocal/radio FM**

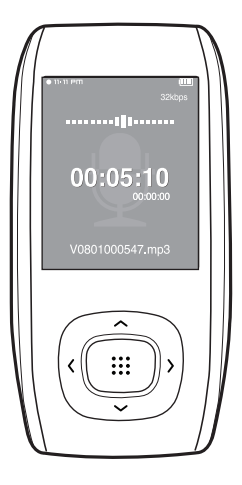

# **Création d'un enregistrement vocal**

**Vous pouvez effectuer un enregistrement vocal à tout moment à l'aide de diverses fonctions.**

#### Appuyez longuement sur la touche  $[A \rightarrow B/\bullet]$ .

■ L'enregistrement démarre et le nom du fichier à enregistrer s'affiche.

# **Enregistrement d'un programme FM**

**Vous pouvez à tout moment enregistrer un programme FM tout en écoutant la radio.**

**En mode FM Radio (Radio FM), appuyez longuement sur**  $la$  touche  $IA \rightarrow B$  **e**].

■ Le nom du fichier créé automatiquement s'affiche et l'enregistrement démarre.

**REMARQUE**

- Ne tenez pas le microphone trop rapproché ou trop éloigné de la cible d'enregistrement au risque d'affecter la qualité de ce dernier
- L'enregistrement vocal n'est pas optimal lorsque la batterie est trop faible.
- Vous pouvez effectuer 69 heures d'enregistrement vocal (sur la base de 32 Kbps, 1 Go)

# **Bluetooth Utiliser la fonction Bluetooth** <sup>Vous devez enregistrer le casque stéréore **Utiliser le Casque Stéréo**re and texterne and texterne and texterne and texterne and texterne and texterne and texterne and texterne and texterne</sup>

compatible Bluetooth sur votre lecteur avant de pouvoir configurer la connexion sans fil. Une fois terminé, vous pourrez alors écouter de la musique à l'aide du casque Bluetooth.

La fonction Bluetooth peut uniquement être activée sur les modèles la prenant en charge (YP-T9B, T9JB).

#### **Qu'est-ce que le système Bluetooth ?**

**Le système Bluetooth est une technique utilisée dans l'industrie informatique et les télécommunications et permettant de connecter entre eux les téléphones portables, les ordinateurs, les assistants numériques, les téléphones et les ordinateurs de bureau à l'aide d'une liaison sans fil courte distance.**

- **Le périphérique Bluetooth peut engendrer du bruit ou créer des dysfonctionnements en fonction des conditions d'utilisation.**
	- Interférences électriques suite à un contact physique (ex. : lorsque vous tenez l'appareil dans une main et que vous portez le casque stéréo).
	- Suite à un contact entre l'émetteur ou le récepteur de l'appareil ou du casque stéréo.
	- Variation électrique suite à un brouillage en raison de l'agencement du mur, de l'angle ou du bureau.
	- Interférence électrique provenant d'appareils utilisant la même bande de fréquences (ex. : appareils médicaux, fours à micro-ondes et réseaux LAN).
- Plus la distance entre l'appareil et le casque est importante, plus la qualité de **réception est mauvaise. Si la distance dépasse une certaine piste, la connexion sans fil est interrompue.**
- **Lorsque vous associez le périphérique Bluetooth à l'appareil, veillez à ce que la distance soit la plus courte possible.**
- **Il n'est pas recommandé d'utiliser les modes Text (Texte) et Photo view (Affichage photo) lorsque vous écoutez de la musique à l'aide du casque. Dans le cas contraire, l'opération demandée lors de l'actionnement de la touche se fera à retardement et les communications Bluetooth seront brouillées.**
- **Il est possible que la connexion Bluetooth ne fonctionne pas correctement dans les zones où la réception est faible (ex. : ascenseur ou sous-sol).**
- **En fonction des caractéristiques du casque stéréo, il se peut qu'un fichier de moins de 32 kHz ne puisse pas être lu.**

#### **Caractéristiques Bluetooth**

**Les performances d'un périphérique Bluetooth peuvent varier en fonction des caractéristiques propres à chaque système. Cet appareil est conforme aux caractéristiques Bluetooth standard.**

- **Caractéristiques pour certaines utilisations : généralement, la sortie de la transmission est importante, ce qui se traduit par une moindre réduction de la puissance du signal mais exige en revanche beaucoup de la batterie.**
- **Caractéristiques standard : par comparaison, la sortie de la transmission sur ce modèle est faible, ce qui entraîne une forte réduction de la puissance du signal mais réduit à l'inverse la consommation d'énergie tout en augmentant la durée d'utilisation.**

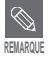

Lorsque vous ne l'utilisez pas, réglez la fonction <Bluetooth Mode> (Mode Bluetooth) sur <OFF> (Arrêt). Si vous laissez le <Bluetooth Mode> (Mode Bluetooth) sur <ON> (Marche), la durée d'utilisation de la batterie diminuera. **REMARQUE**

**Avant de démarrer !** ■ Assurez-vous que le périphérique Bluetooth à connecter est prêt à être associé (reportez-vous à la documentation accompagnant l'appareil).

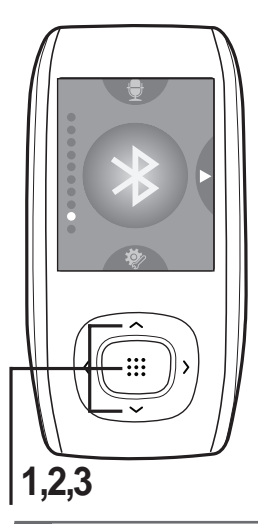

### **Reconnaissance du casque stéréo**

**(enregistrez-le une seule fois)**

Appuyez sur la touche  $\left[\right.\leftarrow\right\rbrace$  pour sélectionner **<Bluetooth>, puis appuyez sur la touche [ ].**

 $2$  Appuyez sur la touche  $\sim$ ] pour sélectionner **<Bluetooth Mode> (Mode Bluetooth), puis appuyez** sur la touche [:::1]

**3** Appuyez sur la touche  $\left[ \sim \right$  pour sélectionner **<On> (Arrêt), puis appuyez sur la touche [ ].**

**REMARQUE**

- **Vous pouvez utiliser la connexion Bluetooth pour écouter de la musique uniquement. Les modes, comme la radio FM, la vidéo ou les jeux, ne prennent pas en charge la fonctionnalité Bluetooth.**
- La distance maximale permettant une connexion sans fil entre l'appareil et le casque stéréo ou la trousse piéton est de 10 m. La connexion s'interrompt automatiquement lorsque cette piste est dépassée. La qualité sonore sera considérablement réduite dans les endroits présentant des obstacles (ex. : murs, portes), et ce même lorsque cette piste est respectée.

#### **Bluetooth**

- **Bluetooth Mode**
- **Search Device**
- **Stereo Headset**
- **Delete Device**
- **Bluetooth Settings**
- **4 Réglez le casque stéréo sur le mode à définir pour un enregistrement.**
	- Pour préparer le casque au mode d'association, reportez-vous à la documentation accompagnant l'appareil.
- **5** Appuyez sur la touche [ $\sim$ ) pour sélectionner <Search **Device> (Recherche périphériques), puis appuyez sur la**  $t$ ouche  $[i]$  $:$ 
	- Appuyez sur la touche [  $\sim$   $\sim$  ] pour sélectionner un

**périphérique à enregistrer, puis appuyez sur la touche [ ].**

- La fenêtre de saisie du mot de passe apparaît.
- Appuyez sur la touche  $\lceil \bigwedge \vee \langle \rangle$  a pour saisir le mot de **passe associé au casque.**
	- Pour le réglage du mot de passe, reportez-vous à la documentation accompagnant l'appareil.
- **8 Appuyez sur la touche [ ] pour sélectionner <OK> (OK) puis appuyez sur la touche [ ].**
	- Le casque est alors enregistré.

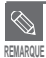

#### **Casques compatibles Bluetooth**

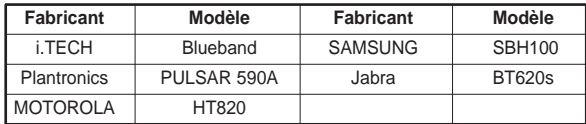

■ Utilisez uniquement les casques stéréo certifiés Bluetooth. Les trousses piéton mono ne sont pas pris en charge.

# **Connecter le casque stéréo enregistré**

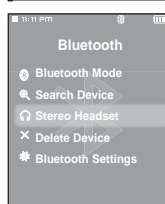

- Appuyez sur la touche  $[\sim]$  pour sélectionner **<Bluetooth>, puis appuyez sur la touche [ ].**
- **2** Appuyez sur la touche  $[\sim \sim]$  pour sélectionner <Stereo Headset> (Casque stéréo), puis appuyez sur la touche [  $\ldots$  ].
- 
- **3** Appuyez sur la touche  $\sim$   $\sim$  1 pour sélectionner le casque stéréo à connecter, puis appuyez sur la touche [  $\ddots$  ].
	- La connexion est terminée.
- **4 Lancez la lecture du fichier de votre choix.**
	- Vous pouvez écouter de la musique à l'aide du casque stéréo.
- Si vous ne trouvez pas le casque que vous souhaitez utiliser, procédez tout d'abord à son enregistrement.
- Si vous éteignez puis allumez le lecteur ou le casque en l'espace d'une seconde, la communication Bluetooth est
- interrompue. Si vous souhaitez écouter de la musique à l'aide du casque stéréo, répétez les instructions ci-dessus. **REMARQUE**

# **Suppression d'un périphérique**

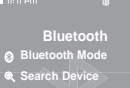

- **Stereo Headset**
- **Delete Device**
- **Bluetooth Settings**
- Appuyez sur la touche  $\left[\right.\leftarrow\right\}$  pour sélectionner
	- **<Bluetooth>, puis appuyez sur la touche [ ].**
- **2** Appuyez sur la touche [  $\sim$   $\sim$  ] pour sélectionner <Delete Device>
	- **(Supprimer le Périphérique), puis appuyez sur la touche [ ::: ].**
	- La liste des périphériques enregistrés s'affiche.

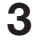

- **3** Appuyez sur la touche  $\left[ \ \sim \ \ \right]$  pour sélectionner le
	- **périphérique à supprimer, puis appuyez sur la touche [ ].**
	- Si vous souhaitez supprimer tous les périphériques enregistrés, sélectionnez <Delete All> (Supprimer tous).

**4** Appuyez sur la touche [  $\langle \rangle$  ] pour sélectionner <Yes> (Oui), puis appuyez sur la touche [:::1].

■ Le périphérique sélectionné est supprimé.

# **Réglage de la fonction Bluetooth**

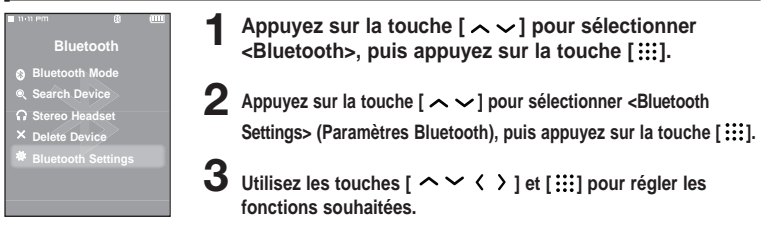

- <Discover Option> (Option découverte) : vous permet d'activer ou de désactiver la détection de ce lecteur par un téléphone portable Bluetooth lors de la recherche d'un périphérique Bluetooth. Choisissez entre <Discoverable> (Décelable) et <Non-Discoverable> (Non décelable).
- <Search Timeout> (Délai d'attente recherche dépassé) : vous permet de régler la durée de balayage d'un nouveau périphérique. Choisissez entre <10sec> (10 s.), <20sec> (20 s.), <30sec> (30 s.), <45sec> (45 s.) et <60sec> (60 s.).
- <My Device Information> (Informations de Mon périphérique) : vous permet de vérifier le nom et l'adresse de votre lecteur.

#### **Rename (Renommer)**

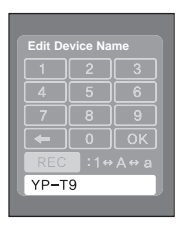

- **1 Appuyez sur la touche [MENU] dans la fenêtre <My Device Information> (Informations de Mon périphérique).**
- **2** Appuyez sur la touche  $\left[ \sim \sim \right]$  pour sélectionner <Edit Device Name> **(Modifier le nom du périphérique), puis appuyez sur la touche [ ::: 1].** 
	- La fenêtre Edit Device Name (Modifier le nom du périphérique) apparaît.
	- Utilisez les touches  $\begin{bmatrix} \sim \vee \end{bmatrix}$  et  $\begin{bmatrix} \cdots \\ \cdots \end{bmatrix}$  pour renommer le **périphérique.**
		- $\cdot$  Appuyer sur la touche  $[A \rightarrow B / \bullet]$  permet de changer de mode dans l'ordre suivant : Number → English Upper Case → English Lower Case (Numéro → Majuscule anglaise → Minuscule anglaise).
		- :Vous pouvez effacer les caractères l'un après l'autre à partir de la fin.
		- ok | : Confirmez votre modification.

# **Utiliser le menu Bluetooth (Bluetooth) Bluetooth**

# **Déconnexion du périphérique**

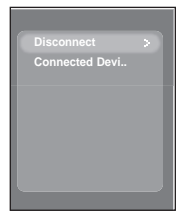

- Appuyez sur la touche  $\lceil \sim \sim \rceil$  pour sélectionner **<Bluetooth>, puis appuyez sur la touche [ ].**
- **2 Appuyez sur la touche [MENU] dans le menu Bluetooth (Bluetooth).**
- **3** Appuyez sur la touche  $\sim$   $\sim$   $\sim$  pour sélectionner **<Disconnect> (Déconnecté), puis appuyez sur la touche [ ].**
- **4** Appuyez sur la touche  $\left\{\left( \right. \right. \right\}$  pour sélectionner <Yes> **(Oui), puis appuyez sur la touche [ ].**
	- Le périphérique actuellement connecté est déconnecté.

## **Vérification du périphérique connecté**

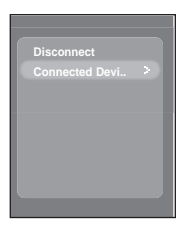

[MENU].

- Appuyez sur la touche  $\lceil \sim \vee \rceil$  pour sélectionner **<Bluetooth>, puis appuyez sur la touche [ ].**
- **2 Appuyez sur la touche [MENU] dans le menu Bluetooth (Bluetooth).**
- 
- **3** Appuyez sur la touche  $\left[ \ \sim \ \ \right]$  pour sélectionner **<Connected Device> (Périphérique Connecté), puis appuyez sur la touche [ ].**
- Pour quitter le menu,<br>appuyez sur la touche Vous pouvez afficher la liste des périphériques connectés.

**Avant de démarrer!** Branchez les écouteurs, puis allumez le lecteur et vérifiez le bloc-piles.

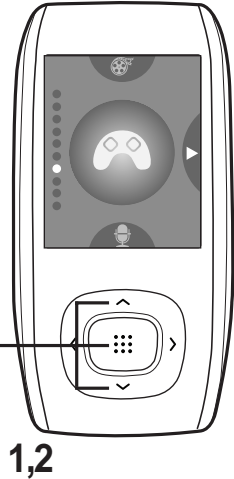

Appuyez sur la touche  $\left[\right.\leftarrow\right\}$  pour sélectionner **<Game> (Jeu), puis appuyez sur la touche [ ].** ■ Le menu Game (Jeu) apparaît.

**2** Appuyez sur la touche  $[\sim \sim]$  pour sélectionner **le jeu souhaité, puis appuyez sur la touche [ ].**

**REMARQUE**

■ Des jeux peuvent être ajoutés ou modifiés sans avis préalable.

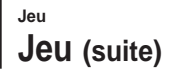

#### **Baseball**

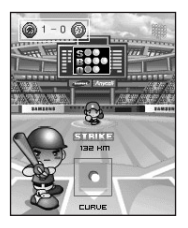

**Il s'agit d'un jeu convivial et réaliste qui vous offre une animation dynamique. Grâce à différents personnages, faites vos preuves sur un terrain de baseball comme si vous y étiez !**

- **Appuyez sur la touche [**  $\sim$  **< > | pour sélectionner un menu ou une fonction.**
- Appuyez sur la touche [ ::: ] pour lancer ou frapper la balle.

#### **Pizza Deliver**

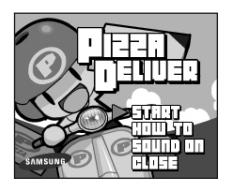

**Un livreur de pizza à moto se fraye un chemin jusqu'à sa destination en évitant les obstacles et les embûches dressés sur son chemin.**

■ Appuyez sur la touche [ ::: ] pour sauter.

# **Réglages**

Réglage de la musique Vous pouvez définir des réglages détaillés pour la lecture

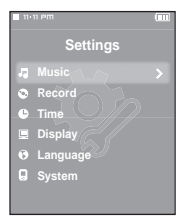

Appuyez sur la touche  $\left[\right.\leftarrow\right\}$  pour sélectionner **<Settings> (Réglages), puis appuyez sur la touche [ ].**

■ Le menu Settings (Réglages) apparaît.

**2** Appuyez sur la touche [ $\sim$ ) pour sélectionner **<Music> (Musique), puis appuyez sur la touche [ ].**

■ Le menu Music (Musique) apparaît.

Utilisez les touches  $\left[ \wedge \vee \langle \ \rangle \right]$  et  $\left[ \vdots \right]$  pour régler les **fonctions souhaitées.**

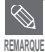

- Fonctions des touches à utiliser pendant le réglage :
	- Appuyez sur la touche  $\lceil \zeta \rceil$  pour aller à l'élément précédent.
	- Appuyez sur la touche [  $\sum$  ] pour aller à l'élément suivant.
	- Appuyez sur la touche  $[\sim]$  pour vous déplacer vers le haut ou vers le bas dans le menu actuel.
	- Appuyez sur la touche [ ::: ] pour sélectionner ou enregistrer le menu.
- Si aucune touche n'est actionnée sur l'écran Settings (Paramètres) pendant environ 1 minute, les réglages sont annulés et reviennent à ceux définis pour la fonction précédente.

# **Réglage de la musique (suite) Réglages**

- **<Street mode> (Mode Rue)** : vous permet d'écouter de la musique aussi bien en extérieur qu'en intérieur. Vous pouvez sélectionner <On> (Marche) ou <Off> (Arrêt).
- **<DNSe>** : vous permet de sélectionner l'effet sonore adapté au genre musical. Options disponibles : <3D-User> (Personnalisé 3D), <3D-Studio> (Studio 3D), <3D-Stage> (Plateau 3D), <3D-Club> (Club 3D), <Normal> (Normal), <Rock> (Rock), <House> (House), <Jazz> (Jazz), <Dance> (Dance), <Ballad> (Ballade), <Rhythm & Blues> (Rhythm & Blues), <Classical> (Classique), ou <User EQ> (Egaliseur personnalisé).
- **<Réglage 3D User> (Personnalisé 3D)** : permet de régler l'effet sonore 3D et l'accentuation des basses. L'effet 3D peut être réglé entre 00 et 05 et l'accentuation des basses entre 00 et 03. Pour utiliser cette fonction, sélectionner <3D User> (Personnalisé 3D) dans le menu <DNSe>.
- **<Réglage User EQ> (Egaliseur personnalisé)** : permet de sélectionner directement un effet sonore (EQ). Pour utiliser cette fonction, sélectionnez <User EQ> (Egalisateur personnalisé) dans le menu <DNSe> (DNSe).
- **<Play Mode> (Mode de lecture)** : permet de sélectionner le mode de lecture tel que les paramètres de répétition. Options disponibles : <Normal> (Normal) <Repeat> (Répéter) <Repeat One> (Répéter une fois) et <Shuffle> (Lecture aléatoire).
- **<Play Speed> (Vitesse de lecture)** : permet de réglez la vitesse de lecture de l'enregistrement musical/vocal. Options disponibles :  $\langle -3 \rangle \langle -2 \rangle \langle -1 \rangle \langle 0 \rangle$  (Normal)  $\langle +1 \rangle \langle +2 \rangle$  ou  $\langle +3 \rangle$ . (plus le nombre est élevé, plus la vitesse de lecture sera rapide).
- **<Skip Interval> (Intervalle de saut)** : permet de régler l'intervalle lorsque vous appuyez sur la touche  $\lceil \zeta \rceil$  pendant la lecture. Options disponibles : <1 Track> (1 piste) <3 Sec>  $(3 \text{ s})$  <5 Sec>  $(5 \text{ s})$  <7 Sec>  $(7 \text{ s})$  <10 Sec>  $(10 \text{ s})$  <30 Sec >  $(30 \text{ s})$  ou <1 Min >  $(1 \text{ min})$ .

**REMARQUE** 

■ Concernant les fichiers de type VBR, il se peut que le mode Skip Interval (Intervalle de saut) ne soit pas précis.

#### ■ **Qu'est-ce que la fonctionnalité DNSe ?**

Le DNSe est un effet sonore des lecteurs MP3 développé par Samsung. Il se compose des modes 3D (3D) et Street (Rue). Le mode 3D (3D) permet d'ajouter un effet stéréophonique à la musique. Le mode Street (Rue) permet de contrôler automatiquement le volume sonore et d'amplifier les sonorités basses si vous vous trouvez dans un environnement bruyant, comme une rue.

# **Régler un enregistrement** Vous pouvez affiner vos options **Réglages**

d'enregistrement en vue d'un enregistrement radio FM ou vocal.

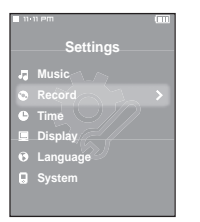

Appuyez sur la touche  $\left[\right.\leftarrow\right\}$  pour sélectionner **<Settings> (Réglages), puis appuyez sur la touche [ ].**

■ Le menu Settings (Réglages) apparaît.

**2** Appuyez sur la touche [ $\sim$ ) pour sélectionner **<Record> (Enregistrer), puis appuyez sur la touche [ ].**

■ Le menu Record (Enregistrer) apparaît.

 $3$  Utilisez les touches [  $\sim$   $\sim$   $\langle$   $\rangle$  ] et [  $:::$  ] pour régler les **fonctions souhaitées.**

- **<FM Recording Bit Rate> (Débit binaire de l'enregistrement de la FM)** : vous permet de choisir la qualité d'un enregistrement radio FM. Choisissez entre <96kbps> (96 kbps), <128kbps> (128 kbps), <160kbps> (160 kbps) et <192kbps> (192 kbps) (plus le nombre est élevé, plus la qualité est bonne ; la taille du fichier est en revanche plus importante).
- **<Voice Recording Bit Rate> (Débit binaire de l'enregistrement vocal)** : vous permet de sélectionner la qualité d'un enregistrement vocal. Choisissez entre <32kbps> (32 kbps), <64kbps> (64 kbps), <96kbps> (96 kbps) et <128kbps> (128 kbps) (plus le nombre est élevé, plus la qualité est bonne ; la taille du fichier est en revanche plus importante).

# **Réglages**

Réglage de l'heure l'ous pouvez régler les fonctions liées au minuteur d'arrêt et à

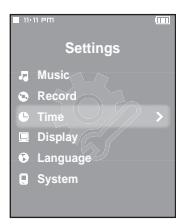

Appuyez sur la touche  $\left[ \ \sim \ \right]$  pour sélectionner

**<Settings> (Réglages), puis appuyez sur la touche [ ].**

■ Le menu Settings (Réglages) apparaît.

**2** Appuyez sur la touche [ $\sim$   $\vee$ ] pour sélectionner <Time> **(Heure), puis appuyez sur la touche [ ].**

■ Le menu Time (Heure) apparaît.

**3** Utilisez les touches [  $\sim$   $\leq$   $\cdot$  ] et [  $::$  ] pour régler les **fonctions souhaitées.**

- **<Date/Time Set> (Réglage heure/date)** : vous permet de régler la date et l'heure actuelles.
	- √ Page 69
- **<Sleep Timer> (Minutage de mise en veille)** : permet d'éteindre automatiquement l'appareil après l'écoulement de la durée préréglée. Options disponibles : <Off> (Arrêt), <15 min>, <30 min>, <60 min>, <90 min> ou <120 min>.
- **<LCD Off> (LCD désactivé)** : si aucune touche n'est actionnée pendant la durée définie indiquée ci-dessous, l'écran d'affichage s'éteint automatiquement. Options disponibles : <15 sec>, <30 sec>, <1 min>, <3 min>, <5 min> ou <Always On> (Toujours allumé). Appuyez sur n'importe quella touche pour le rallumer.
- **<Auto Power Off> (Extinction auto)** : permet d'éteindre automatiquement l'appareil lorsque aucune touche n'est actionnée avant l'écoulement de la durée préréglée en mode Pause (Pause). Options disponibles : <15 sec>, <30 sec>, <1 min>, <3 min> ou <5 min>.
- **<Screen Saver> (Economiseur d'écran)** : si aucune touche n'est actionnée durant la période préréglée figurant ci-dessous en mode Music (Musique), le lecteur affiche l'économiseur d'écran. Options disponibles : <Off> (Arrêt), <15 sec>, <30 sec>, <1 min>, <3 min> ou <5 min>.

# **Réglage de l'heure (suite) Réglages**

#### **Réglage date/heure**

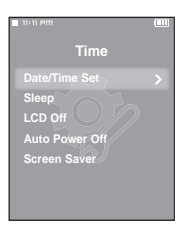

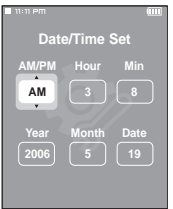

- Appuyez sur la touche  $[\sim \sim]$  pour sélectionner **<Date/Time Set> (Réglage date/heure), puis appuyez sur la touche [ ].**
- **2 Appuyez sur la touche [ ] pour aller à <AM/PM, Hour, Minute, Year, Month, Date> (AM/PM, Heure, Minute, Année,** Mois, Jour), puis appuyez sur [  $\sim$   $\vee$  ] pour les régler.

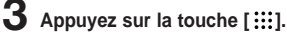

- La fenêtre de confirmation apparaît.
- **4** Appuyez sur la touche  $\left\{ \left( \begin{array}{c} \searrow \\ \searrow \end{array} \right\}$  pour sélectionner <Yes> **(Oui), puis appuyez sur la touche [ ].**
	- L'heure et la date définies sont enregistrées.
	- L'option <No> (Non) annule le réglage de l'heure.

# Réglage de l'affichage Vous permet de définir les options d'affichage<br>Réglage de l'affichage (ex. : Color Theme (Thème de couleurs) et Music **Réglages**

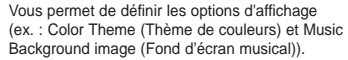

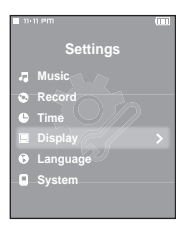

Appuyez sur la touche  $\left[\right.\leftarrow\right\}$  pour sélectionner

**<Settings> (Réglages), puis appuyez sur la touche [ ].**

- Le menu Settings (Réglages) apparaît.
- **2** Appuyez sur la touche [ $\sim$   $\vee$ ] pour sélectionner **<Display> (Afficher), puis appuyez sur la touche [ ].**
	- The Display menu appears.

Utilisez les touches  $\mathfrak{f} \sim \langle \rangle$  1 et  $\mathfrak{f}$   $\mathfrak{f}$  is pour régler les **fonctions souhaitées.**

- **<Color theme> (Thème de couleurs)** : vous permet de régler la couleur du fond de l'écran d'affichage. Choisissez parmi l'un des 6 thèmes de couleurs proposés. Lorsque <Random> (Lecture aléatoire) est sélectionné, la couleur du fond d'écran change chaque fois que l'appareil est éteint puis rallumé.
- **<Music Background> (Fond d'écran musical)** : vous permet de sélectionner l'image de fond d'écran à ajouter lors de votre écoute musicale. Options disponibles : <FLASH 1> (FLASH 1), <FLASH 2> (FLASH 2), <FLASH 3> (FLASH 3), <Album Cover> (Jaquette du CD), <Photo> (Photo) ou <Auto> (Auto). Sélectionner la fonction <Auto> (Auto) permet de changer de fond d'écran en en choisissant un nouveau parmi les options <FLASH 1> (FLASH 1) à <FLASH3> (FLASH 3) à chaque lecture d'un fichier.
- **<Text Viewer Color> (Couleur Visionneuse de texte)** : vous permet de régler la couleur de fond du texte. Choisissez parmi l'une des 6 couleurs proposées.
- **<Text Viewer Type> (Type Visionneuse de texte)** : vous permet de choisir d'afficher le texte verticalement ou horizontalement. Vous pouvez sélectionner <Vertical> (Vertical) ou <Horizontal> (Horizontal).
- **<LCD Brightness> (Luminosité ACL)** : vous permet de régler la luminosité de l'affichage. Sélectionnez une intensité parmi les choix proposés entre <0-10>.

# **Réglages**

**Settings** *Music* **Record Time Displa Language B** System

Réglage de la langue **Permet de définir la langue du menu et des informations** concernant la piste (étiquette ID3).

Appuyez sur la touche  $\left[\right.\leftarrow\right\}$  pour sélectionner **<Settings> (Réglages), puis appuyez sur la touche [ ].**

■ Le menu Settings (Réglages) apparaît.

**2** Appuyez sur la touche  $\left[\right.\leftarrow\right\rangle$  pour sélectionner **<Language> (Langue), puis appuyez sur la touche [ ].**

■ Le menu Language (Langue) apparaît.

Utilisez les touches  $\left[ \wedge \vee \langle \ \rangle \right]$  et  $\left[ \vdots \right]$  pour régler les **fonctions souhaitées.**

- <**Menu>(Menu)** : permet de régler la langue du menu. Options disponibles : < 한국어 > <English> <Francais> <Deutsch> <Italiano> < 日本語 > < 汉语(简体) > <Español> < 漢語(繁體) > < Русский > <Magyar> <Nederlands> <Polski> <Português> <Svenska> < >.
- **<ID3-Tag> (Etiquette ID3)** : permet de régler la langue des informations concernant la piste. Options disponibles : <Afrikaans> <Basque> <Catalan> <Chinese(S)> <Chinese(T)> <Czech> <Danish> <Dutch> <English> <Estonian> <Finnish> <French> <German> <Greek> <Hrvatski> <Hungarian> <Icelandic> <Italian> <Japanese> <Korean> <Norwegian> <Polish> <Portuguese> <Romany> <Russian> <Slovak> <Slovene> <Spanish> <Swedish> <Turkish> et <Vietnamese>.
- **REMARQUE**
- **Qu'est-ce que l'étiquette ID3 ?**

■ Les langues prises en charge peuvent être modifiées ou ajoutées.

Il s'agit d'un élément attaché à un fichier MP3 contenant les informations relatives au fichier telles que le titre, l'artiste, l'album, l'année, le genre et un champ commentaire.

# Réglage système V<sup>ous permet de régler le mode de démarrage, la reprise<br>et la tonalité émise par les touches.</sup> **Réglages**

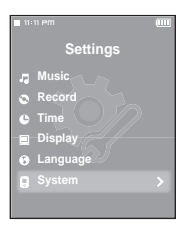

Appuyez sur la touche  $\left[\rightthreetimes \bigtriangledown$  pour sélectionner **<Settings> (Réglages), puis appuyez sur la touche [ ].**

- Le menu Settings (Réglages) apparaît.
- **2** Appuyez sur la touche  $\lfloor \sim \vee \rfloor$  pour sélectionner **<System> (Système), puis appuyez sur la touche [ ].**
	- Le menu System (Système) apparaît.

**3** Utilisez les touches [  $\sim$   $\leq$   $\cdot$  ] et [  $::$  ] pour régler les **fonctions souhaitées.**

- **<Booting Mode> (Mode amorçage)** : vous permet de définir la fenêtre de démarrage une fois le système relancé. Choisissez entre <Main Menu> (Menu Principal) et <Last Played> (Dernière piste lue).
- **<Resume> (Reprendre)** : permet de spécifier le point de départ pour la reprise de la lecture après son interruption. Si <Off> (Arrêt) est sélectionné, la lecture reprend au début du dernier fichier ouvert. Si <On> (Marche) est sélectionné, la lecture reprend à l'endroit où elle a été interrompue.
- **<Button Sound> (Boutons de sélection du son)** : permet d'activer ou de désactiver l'émission d'un signal sonore lors du fonctionnement d'un touche. Options disponibles : < On> (Marche) ou < Off> (Arrêt).
- **<Volume Limit> (Limite du volume)** : vous pouvez éviter l'apparition de troubles auditifs en réglant l'intensité du volume sonore lors de l'utilisation des écouteurs. L'option <On> (Marche) limite le volume à un niveau maximal de 20. Le niveau maximal du volume lorsque la fonction Volume Limit (Limite du Volume) est réglé sur <Off> (Arrêt) est de 40.
- **<Default Set> (Réglage par défaut)** : permet de revenir aux valeurs de réglage par défaut. Choisissez entre <Yes> (Oui) et <No> (Non). √ Page 73
- **<Memory> (Mémoire)** : indique la capacité restante de la mémoire. <Used> (Utilisée) indique la mémoire actuellement utilisée, <Available> (Disponible) indique la capacité restante de la mémoire et <Total> (Total) indique la capacité totale de la mémoire.
- **<Firmware Version> (Version de micrologiciel)** : affiche la version actuelle du micrologiciel.
### **Réglage système (suite) Réglages**

#### **Réglages par défaut**

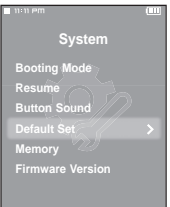

### Appuyez sur la touche  $\lceil \langle \ \rangle$  pour sélectionner <Yes> (Oui) **ou <No> (Non), puis appuyez sur la touche [ ].**

- <Yes> (Oui) : permet d'initialiser tous les réglages par défaut.
- <No> (Non) : permet d'annuler les réglages par défaut.

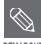

#### ■ **A propos de la mémoire intégrée**

La taille de la mémoire intégrée réelle disponible est légèrement inférieure à celle indiquée, **REMARQUE** car le micrologiciel interne en utilise une partie.

Dépannage Si un dysfonctionnement survient, vérifiez les points suivants.<br>Dépannage Samsung le plus proche.

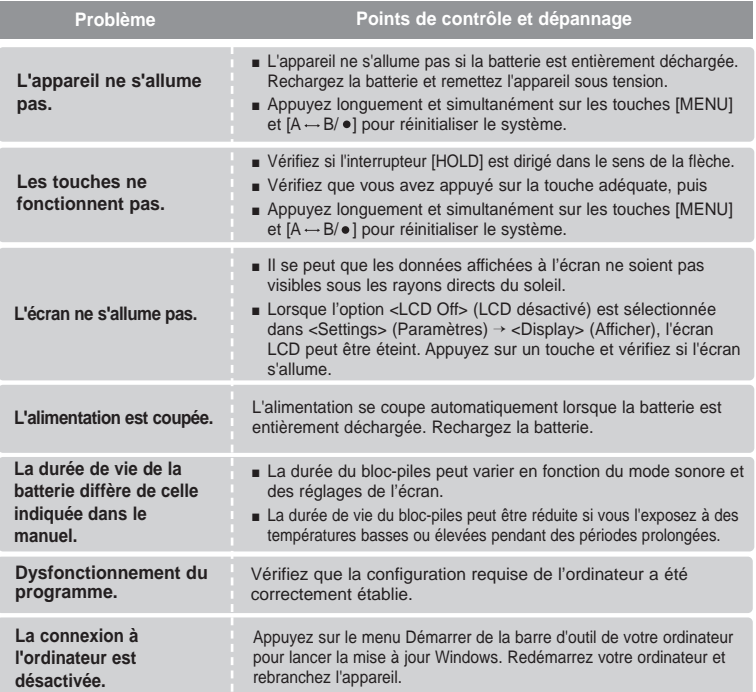

# **Dépannage (suite)**

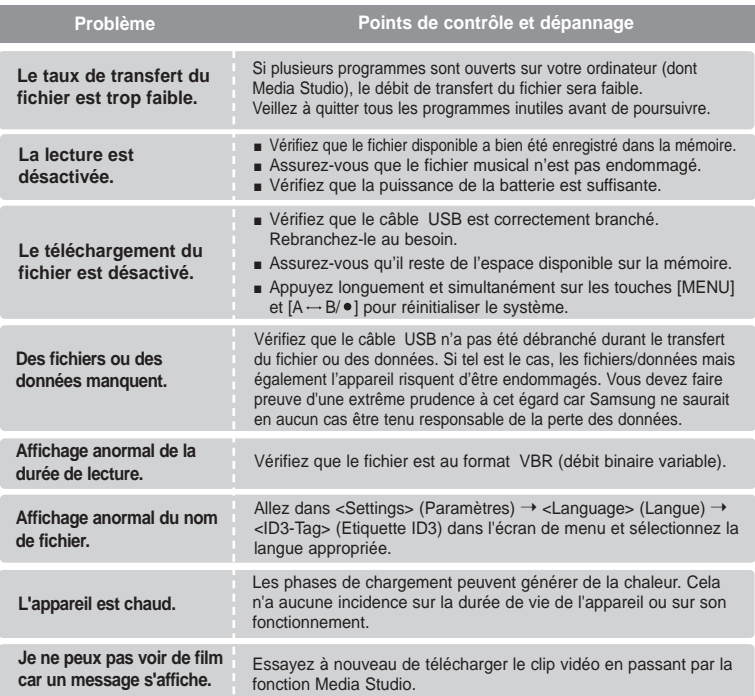

## Arborescence des menus **Cette fonction vous permet de consulter**

rapidement la structure du menu.

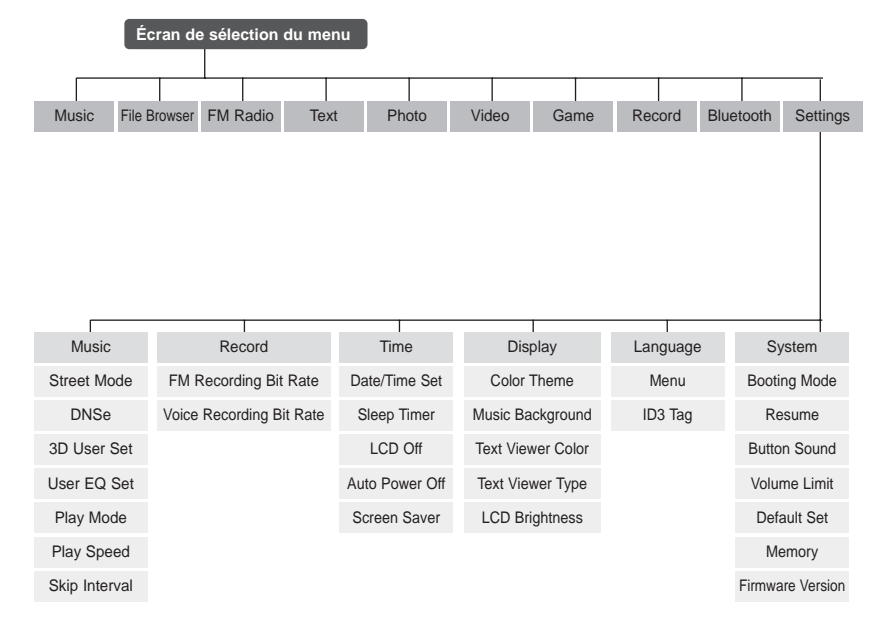

\* La fonction Bluetooth peut uniquement être activée sur les modèles la prenant en charge (YP-T9B, T9JB).

# **Caractéristiques du produit**

Nom du modèle \\

Nombre de dossiers et de fichiers pris en charge D Sortie des écouteurs

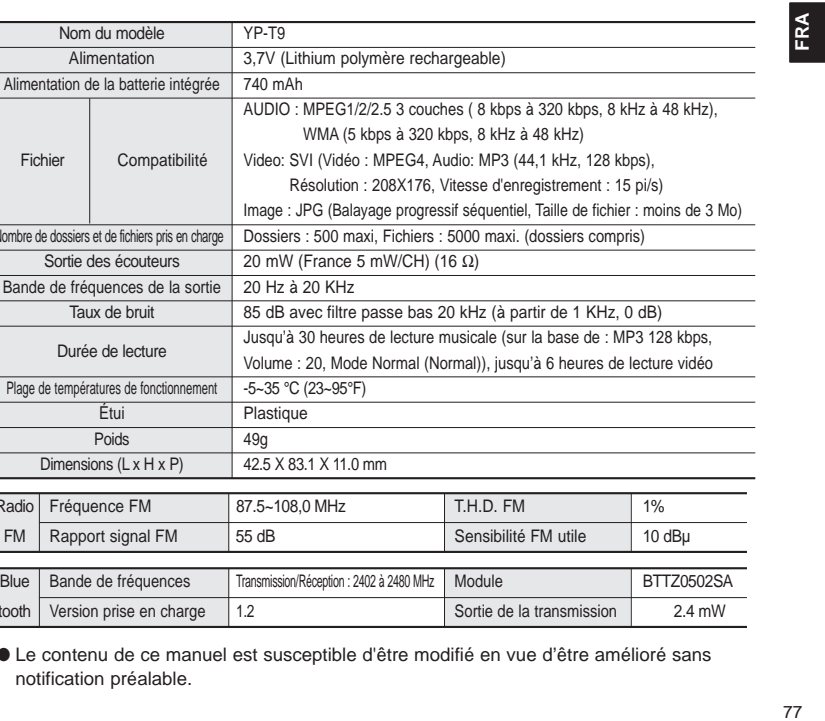

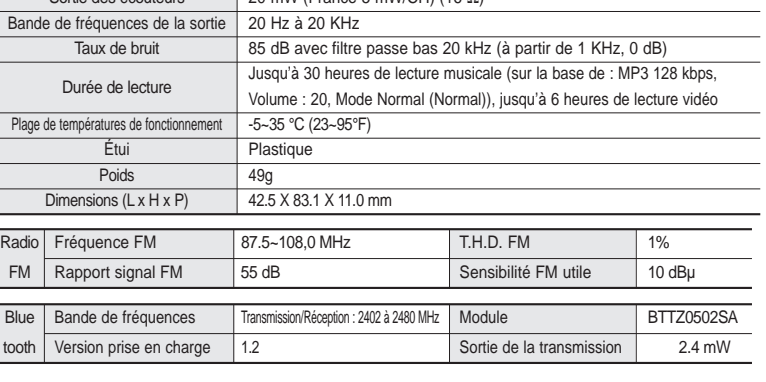

● Le contenu de ce manuel est susceptible d'être modifié en vue d'être amélioré sans notification préalable.

# **Caractéristiques du produit**

L'unité qui se trouve avec ce manuel de l'utilisateur est fournie sous licence sous certains droits de propriété intellectuelle de parties tierces. Cette licence est limitée à une utilisation privée non commerciale par l'utilisateur final pour les contenus sous licence. Aucun droit n'est concédé pour une utilisation commerciale.

Cette licence ne couvre aucun produit autre que celui-ci et ne peut être étendue à un produit ou processus qui n'est pas sous licence selon la norme ISO/IEC 11172-3 ou ISO/IEC 13818-3 utilisé ou vendu avec ce produit.

La licence couvre uniquement l'utilisation de ce produit pour encoder et/ou décoder des fichiers audio selon la norme ISO/IEC 11172-3 ou ISO/IEC 13818-3.

Aucun droit n'est cédé sous cette licence pour des caractéristiques ou des fonctions du produit qui ne sont pas conformes à la norme ISO/IEC 11172-3 ou ISO/IEC 13818-3.

### **Garantie Limitée Samsung**

### **Samsung Electronics Canada Inc. (SECA)**

garantit ce produit contre tout défaut de fabrication.

SECA garantit aussi que si cet appareil ne fonctionne pas convenablement durant la période de garantie et qu'il s'agit d'un défaut de fabrication SECA se réservera le droit de réparer ou de remplacer l'appareil défectueux.

Toutes les réparations sous garantie doivent être effectuées par un Centre de service autorisé SECA. Le nom et l'adresse du Centre de service le plus près de chez vous peut être obtenu en composant sans frais le **1-800-726-7864** ou en visitant notre site web au **www.samsung.ca**

### **Main-d'oeuvre Pièces un (1) an (au comptoir) un (1) an**

Pour tous les modèles portatifs, le transport de l'appareil sera la responsabilité du client. Le reçu de vente original doit être conservé par le client car cela constitue sa seule preuve d'achat acceptée. Il doit le présenter au Centre de service agréé au moment où il fait la demande d'une réparation sous garantie.

### **Exclusions**

SAMSUNG

Cette garantie ne couvre pas les dommages causés par un accident, un incendie, une inondation, un cas de force majeure, un mauvais usage ou une tension incorrecte. La garantie ne couvre pas aussi une mauvaise installation, une mauvaise réparation, une réparation non autorisée et tout usage commercial ou dommages survenus durant le transport. Le fini extérieur et intérieur de même que les lampes ne sont pas couverts par cette garantie. Les ajustements par le client qui sont expliqués dans le guide de l'utilisateur ne sont pas couverts en vertu de cette garantie. Cette garantie sera automatiquement annulée pour tout appareil qui aurait un numéro de série manquant ou modifié. Cette garantie est valable seulement sur les appareils achetés et utilisés au Canada.

Si vous avez des suggestions ou des questions concernant les produits Samsung, veuillez contacter le Service Consommateurs Samsung.

> Samsung Electronique Canada Inc., Service à la Clientèle 1-800-SAMSUNG (7267864) www.samsung.com/ca